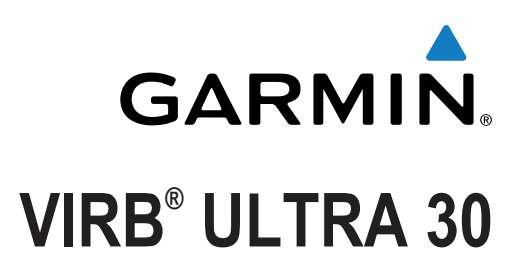

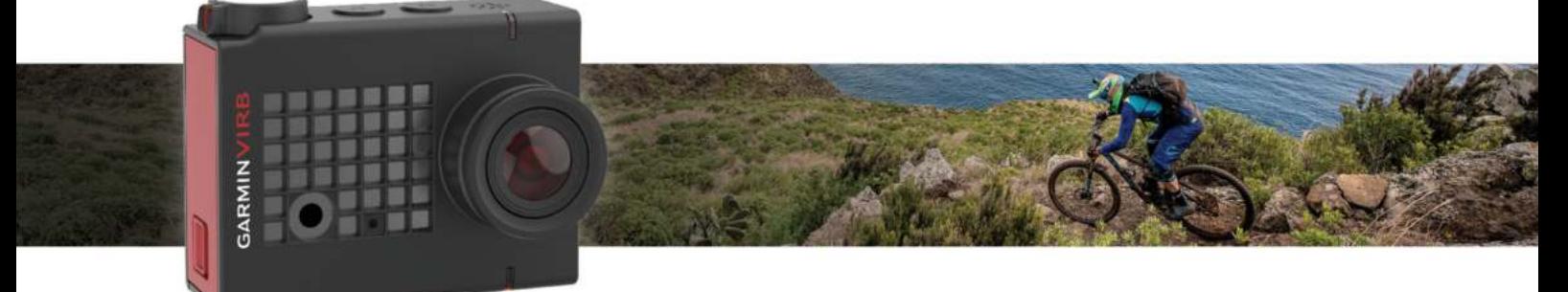

Руководство пользователя

Все права сохранены. Согласно законодательству о защите авторских прав полное или частичное копирование данного руководства без письменного разрешения компании Garmin не допускается. Компания Garmin оставляет за собой право изменять или улучшать свои продукты и вносить изменения в содержание данного руководства без обязательства уведомлять какое-либо лицо или организацию о таких изменениях или улучшениях. Последние обновления и дополнительные сведения об использовании этого продукта доступны на веб-сайте [www.garmin.com](http://www.garmin.com).

Garmin®, логотип Garmin, ANT+®, fēnix® и VIRB® являются товарными знаками компании Garmin Ltd. или ее подразделений, зарегистрированными в США и других странах. G-Metrix™ является товарным знаком компании Garmin Ltd. или ее подразделений. Данные товарные знаки запрещено использовать без явного разрешения Garmin.

Текстовый знак и логотипы Bluetooth® принадлежат ассоциации Bluetooth SIG, Inc. Любое использование этих знаков компанией Garmin осуществляется по лицензии. Mac®является товарным знаком Apple Inc., зарегистрированным в США и других странах. microSD™ и логотип microSDXC являются товарными знаками компании SD-3C, LLC. Wi-Fi® является зарегистрированным товарным знаком организации Wi-Fi Alliance. Windows® является зарегистрированным товарным знаком компании Microsoft Corporation в США и других странах. Другие товарные знаки и названия являются собственностью соответствующих владельцев.

Данное устройство имеет сертификацию ANT+®. Список совместимых устройств и приложений см. по адресу: [www.thisisant.com/directory](http://www.thisisant.com/directory).

# **Содержание**

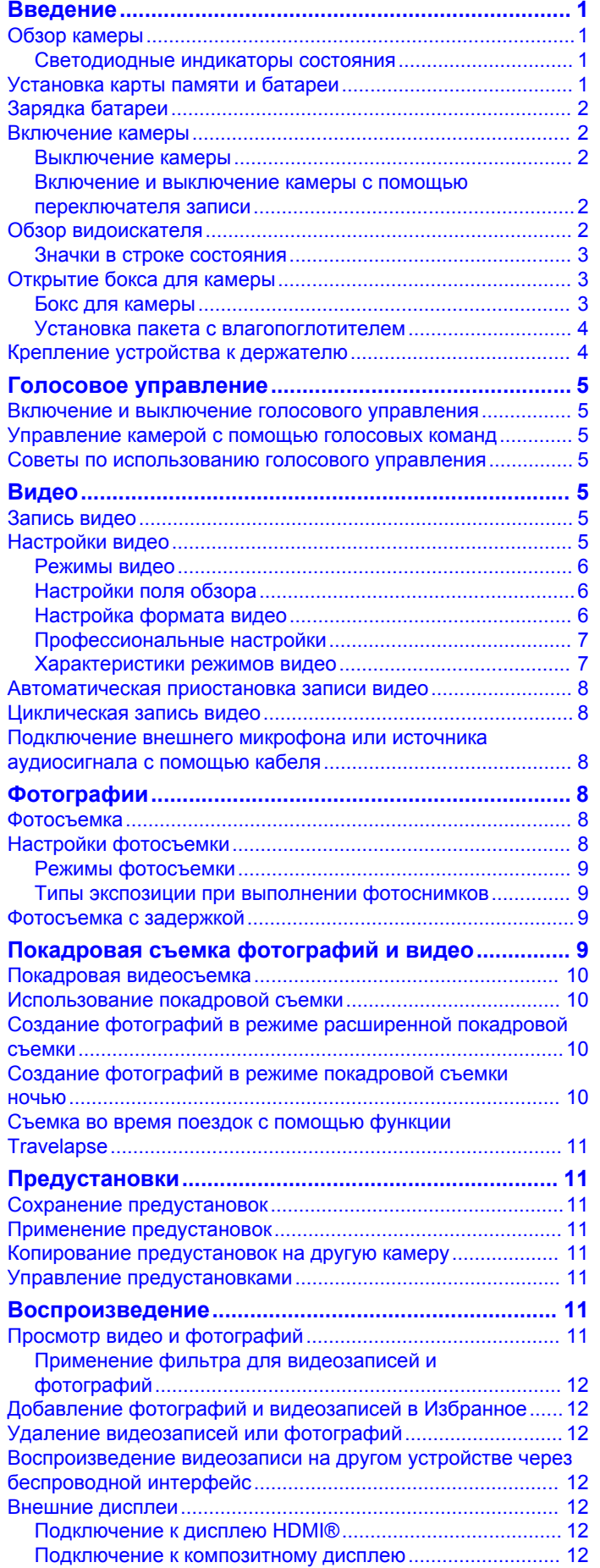

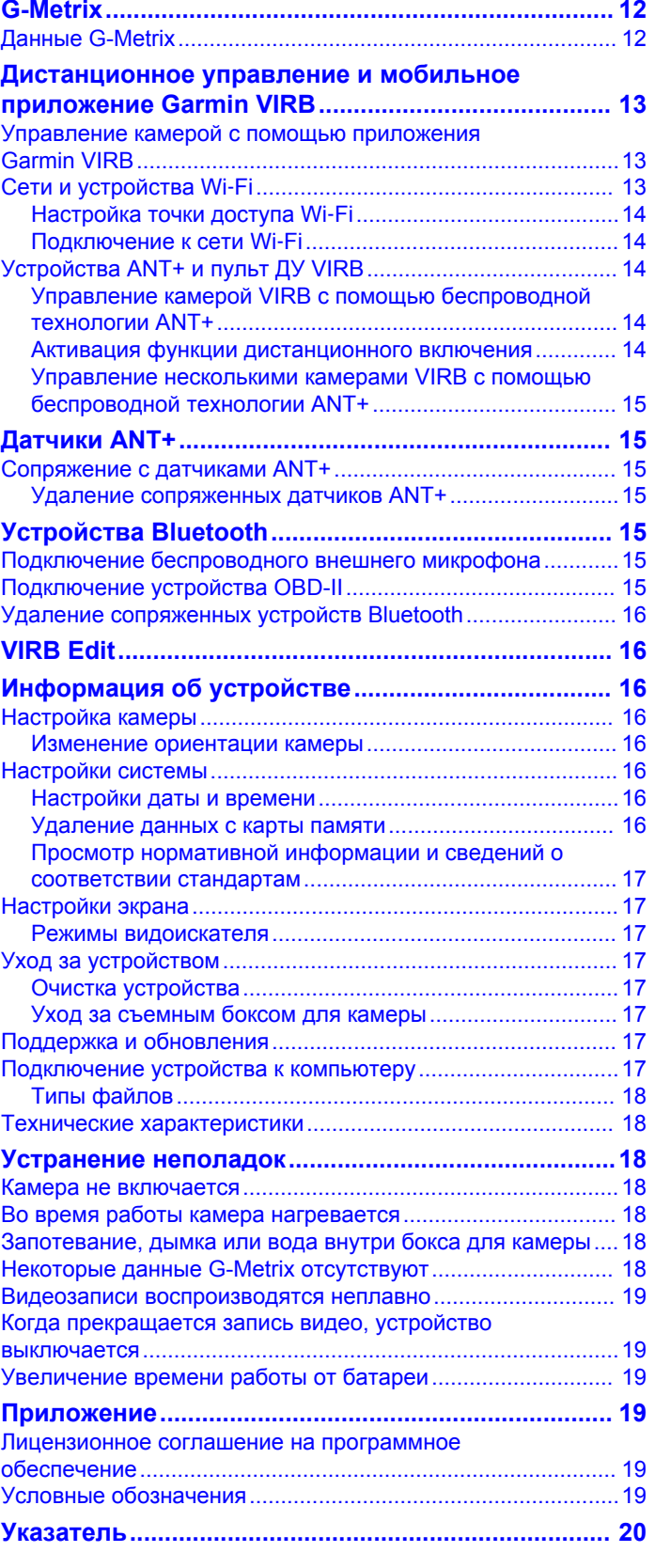

# **Введение**

## **ОСТОРОЖНО**

<span id="page-4-0"></span>See the *Important Safety and Product Information* guide in the product box for product warnings and other important information.

Ответственность за соблюдение безопасности при использовании данного устройства лежит на пользователе. Garmin® не несет ответственности за любой имущественный ущерб, травму или летальный исход, возникший при использовании данного устройства любым способом.

# **Обзор камеры**

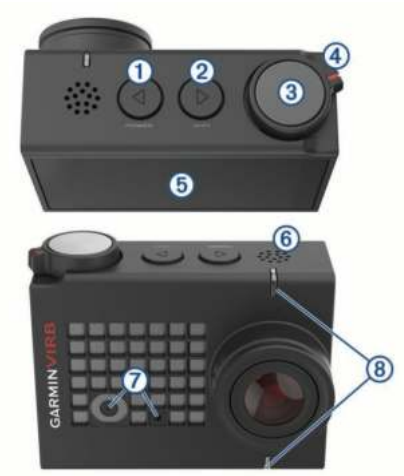

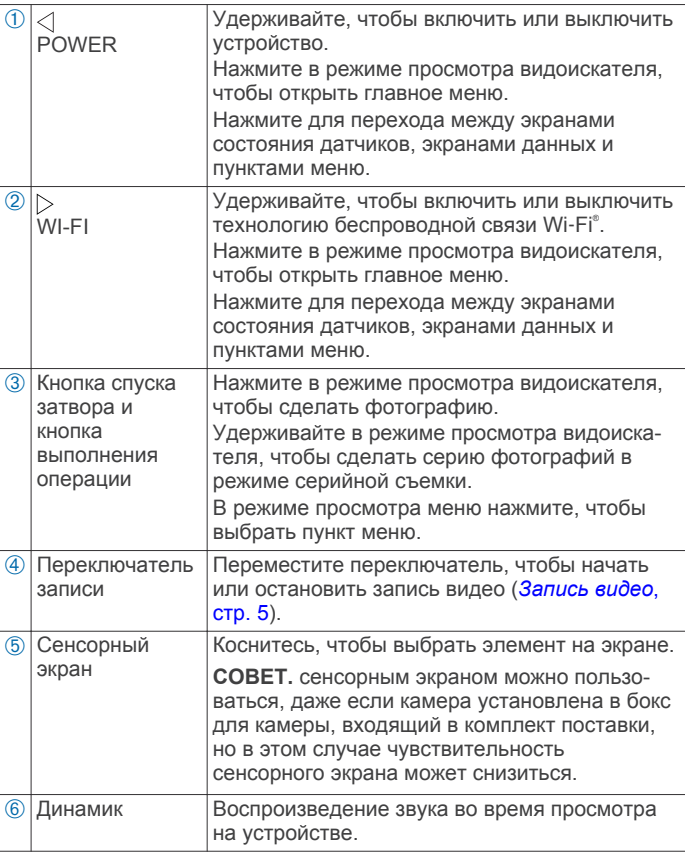

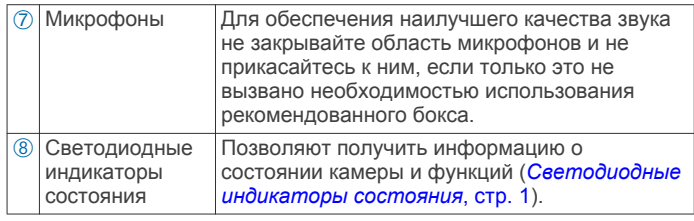

## **Светодиодные индикаторы состояния**

Светодиодные индикаторы на передней панели камеры позволяют получить информацию о ее состоянии.

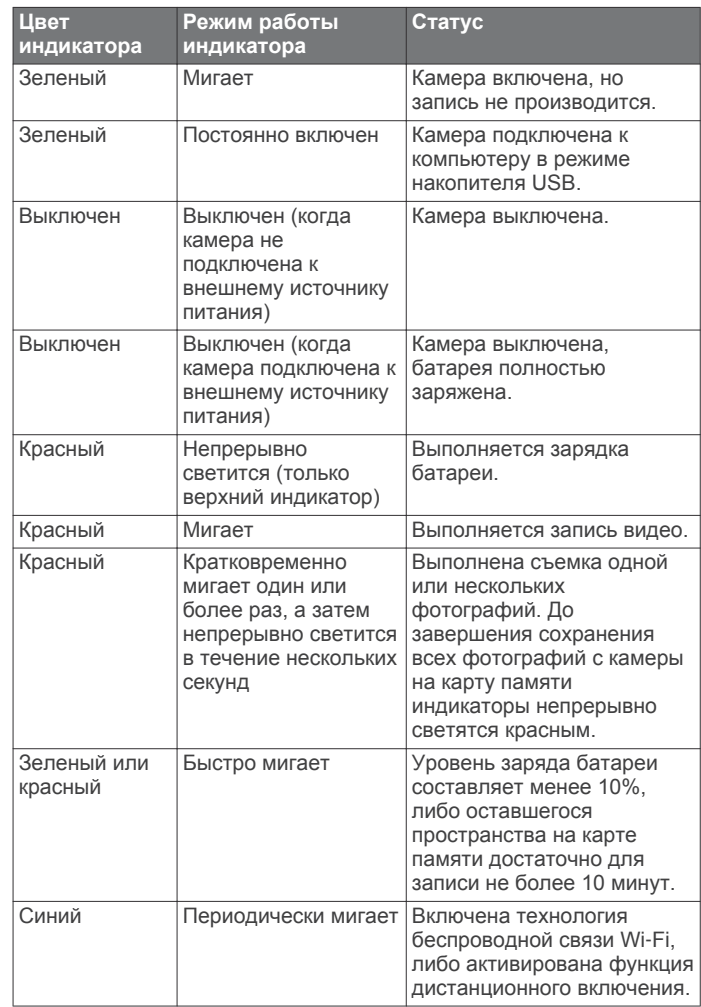

## **Установка карты памяти и батареи ОСТОРОЖНО**

This product contains a lithium-ion battery. To prevent the possibility of personal injury or product damage caused by battery exposure to extreme heat, store the device out of direct sunlight.

Для использования устройства необходимо установить в него совместимую карту памяти microSD™. Дополнительную информацию о совместимых картах памяти см. на веб-сайте [garmin.com/VIRBcards](http://garmin.com/VIRBcards).

1 Сдвиньте защелку  $\circled{1}$ , чтобы открыть дверцу батарейного отсека.

<span id="page-5-0"></span>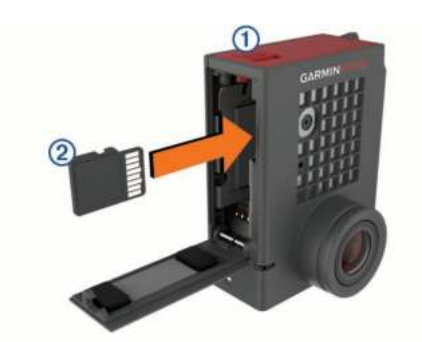

**2** Вставьте карту памяти <sup>(2)</sup> в гнездо и нажмите на нее до щелчка.

**СОВЕТ.** этикетка на карте памяти должна быть направлена внутрь отсека.

**3** Вставьте батарею  $\circled{3}$  в отсек.

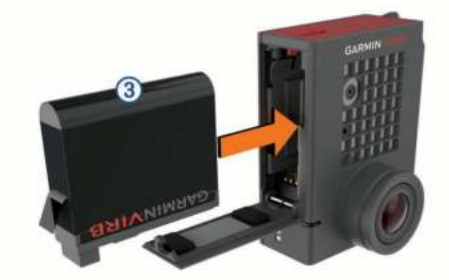

**4** Закройте дверцу батарейного отсека и нажмите на нее до щелчка.

# **Зарядка батареи**

При низком уровне заряда батареи индикаторы состояния быстро мигают. Батарею можно зарядить от обычной настенной розетки или через интерфейс USB на компьютере. Питание камеры обеспечивается сменным литий-ионным аккумулятором.

Для зарядки батареи также можно использовать дополнительное зарядное устройство. Для приобретения аксессуаров перейдите на веб-сайт [www.garmin.com/VIRB](http://www.garmin.com/VIRB).

**ПРИМЕЧАНИЕ.** вне рекомендованного диапазона температур зарядка батареи не производится (*[Технические](#page-21-0)  [характеристики](#page-21-0)*, стр. 18).

**1** Выключите камеру.

В большинстве случаев источники питания не обеспечивают достаточную мощность для зарядки камеры, когда она включена.

**2** Подключите конец USB-кабеля с меньшим разъемом к порту USB  $\circled{\scriptstyle 1}$  на камере.

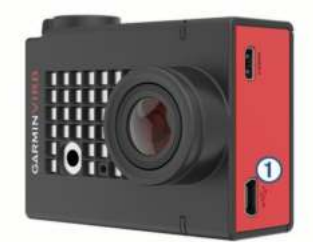

**3** Подключите конец USB-кабеля с большим разъемом к адаптеру переменного тока или к порту USB компьютера.

При подключении устройства к источнику питания верхний индикатор состояния начинает постоянно светиться красным.

**ПРИМЕЧАНИЕ.** при использовании порта USB на компьютере зарядка батареи может происходить медленно. Некоторые портативные компьютеры могут не обеспечивать достаточную мощность для зарядки батареи.

**4** Полностью зарядите камеру.

Когда камера заряжается полностью, индикатор состояния выключается.

## **Включение камеры**

Нажмите и удерживайте кнопку **POWER**.

Когда камера включена, индикаторы состояния мигают зеленым.

#### **Выключение камеры**

#### *УВЕДОМЛЕНИЕ*

Для предотвращения потери данных всегда выключайте камеру перед извлечением батареи.

**ПРИМЕЧАНИЕ.** выключение камеры во время записи видео невозможно.

- **1** При необходимости переместите переключатель записи назад, чтобы прекратить запись видео.
- **2** Нажмите и удерживайте кнопку **POWER**.

Камера сохраняет записанные данные и выключается.

Перед извлечением батареи следует дождаться отключения экрана и выключения индикаторов состояния.

#### **Включение и выключение камеры с помощью переключателя записи**

Переключатель записи можно использовать для включения камеры и запуска видеосъемки непосредственно при включении. В случае включения камеры с помощью переключателя записи она выключается автоматически при остановке записи с помощью этого переключателя. Эта функция позволяет быстро запустить и остановить запись, а также автоматически выключить камеру после ее завершения, чтобы сохранить заряд батареи.

**ПРИМЕЧАНИЕ.** камеру можно выключить с помощью переключателя записи только в том случае, если он использовался для ее включения.

**1** Когда устройство находится в выключенном состоянии, переместите переключатель записи вперед.

При включении устройства начнется запись видео.

**2** По окончании записи переместите переключатель записи назад.

Устройство прекратит запись и выключится.

### **Обзор видоискателя**

Видоискатель обеспечивает наглядное представление данных об оставшемся пространстве на карте памяти и текущих настройках устройства.

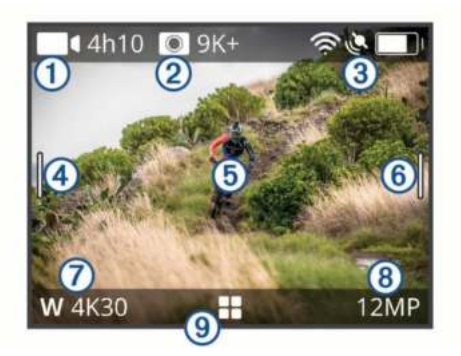

Оставшееся пространство на карте памяти для видеосъемки. Оставшееся пространство на карте памяти для фотографий.

<span id="page-6-0"></span>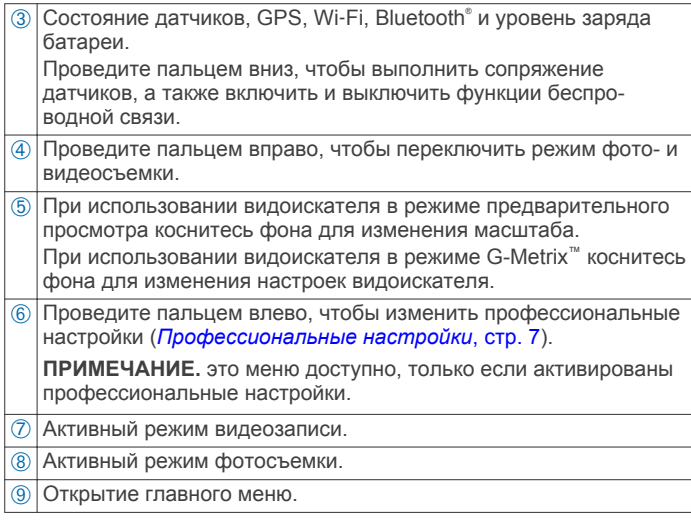

#### **Значки в строке состояния**

Значки состояния отображаются в верхней части видоискателя. Мигающий значок указывает на то, что устройство выполняет поиск сигнала. Непрерывно отображающийся значок указывает на то, что сигнал найден или датчик подключен.

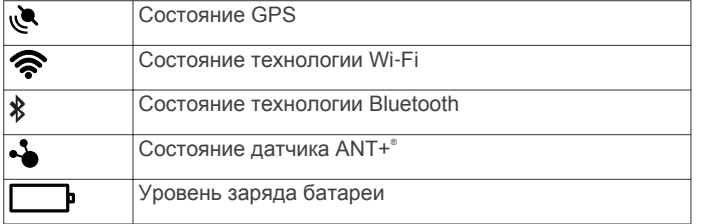

### **Открытие бокса для камеры** *УВЕДОМЛЕНИЕ*

Если камера не установлена в водонепроницаемый бокс, она не защищена от воздействия влаги. Не все боксы или дверцы боксов VIRB ULTRA способны обеспечить водонепроницаемость. Не погружайте и не допускайте попадания на камеру или батарею воды или других жидкостей.

Чтобы извлечь камеру или установить пакет с влагопоглотителем для защиты от запотевания, необходимо открыть бокс для камеры.

**1** Нажмите на защелку фиксатора  $\circled$ .

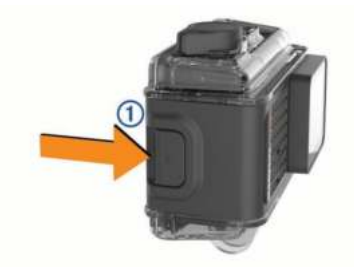

**2** Удерживая защелку в нажатом положении, откройте переднюю часть фиксатора (2).

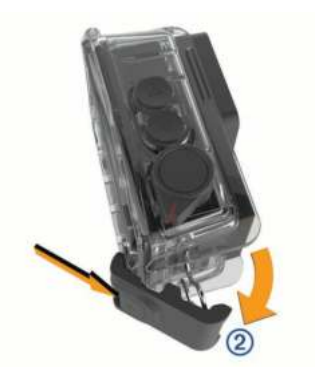

**3** Отсоедините заднюю часть фиксатора  $\circled3$ .

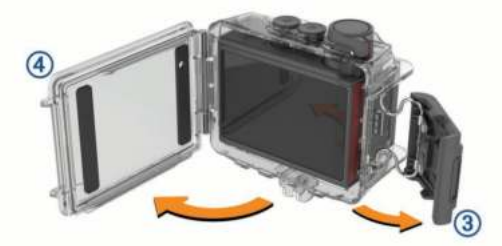

**4** Откройте дверцу бокса для камеры  $\Phi$ .

#### **Бокс для камеры**

*УВЕДОМЛЕНИЕ*

Необходимо обеспечить надлежащий уход за боксом для камеры (*[Уход за съемным боксом для камеры](#page-20-0)*, стр. 17). Невыполнение этого требования может привести к повреждению съемного бокса для камеры или прокладки и проникновению воды внутрь него во время использования. Попадание воды на камеру может привести к необратимому повреждению камеры и батареи, что может стать причиной возгорания, получения химического ожога, протекания электролита и/или получения травм.

Входящий в комплект поставки бокс обеспечивает надежную защиту камеры, а также водонепроницаемость при использовании с дверцей для водных видов спорта.

В комплект поставки входят две дверцы бокса для камеры.

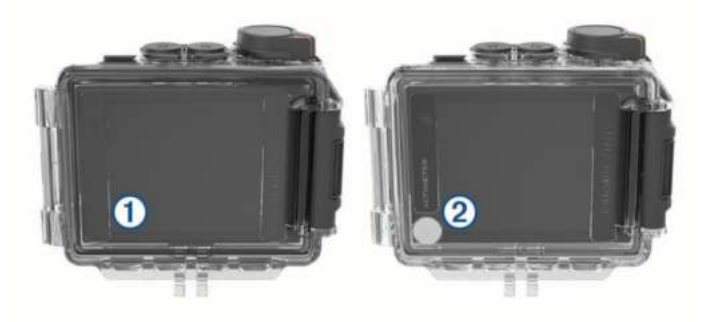

Дверца для водных видов спорта  $\odot$  устанавливается на бокс для камеры по умолчанию. Дверца для альтиметра  $\circled$ поставляется в упаковке. Дверцу бокса можно быстро сменить в зависимости от типа занятий.

При установке дверцы для водных видов спорта бокс обеспечивает водонепроницаемость на глубине до 40 м, позволяя заниматься различными водными видами спорта, включая обычное плавание, подводное плавание, а также скоростные виды спорта. Если установлена дверца для водных видов спорта, датчик альтиметра не функционирует.

При установке дверцы для альтиметра устройство обеспечивает регистрацию более точных данных об изменении высоты и уклона, а также дополнительных данных G-Metrix, включая высоту прыжков и вертикальную скорость. Дверца для альтиметра обеспечивает степень

<span id="page-7-0"></span>защиты IPX7 в соответствии со стандартом IEC 60529, предполагающую защиту от дождя и небольших брызг. Дверца для альтиметра не подходит для защиты во время занятий водными видами спорта, при погружении в воду или для защиты от других воздействий воды или жидкостей.

Дополнительную информацию о степени защиты от проникновения воды и возможных видах спорта см. на вебсайте [garmin.com/waterrating](http://garmin.com/waterrating).

#### *Смена дверцы бокса для камеры*

**1** Полностью откройте дверцу бокса для камеры  $\theta$ .

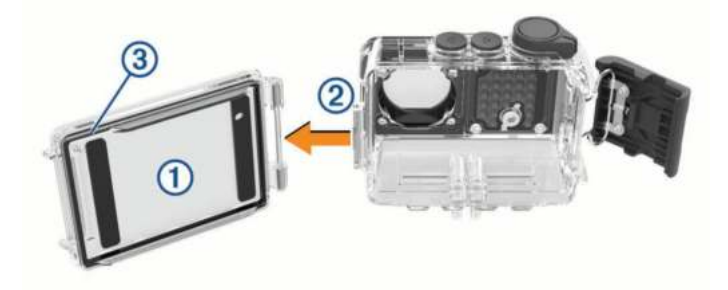

- **2** Потяните дверцу бокса для камеры по направлению от камеры.
- Дверца отсоединится от быстроразъемной петли  $(2)$ .
- **3** Совместите другую дверцу бокса для камеры с быстроразъемной петлей, после чего нажмите на нее по направлению к камере до щелчка.
- **4** Убедитесь, что прокладка  $\circled{3}$  полностью находится внутри углубления.
- **5** Закройте и защелкните дверцу бокса для камеры.

# **Установка пакета с влагопоглотителем**

#### **ОСТОРОЖНО**

Не употребляйте пакеты с влагопоглотителем в пищу. В пакетах с влагопоглотителем содержится диоксид кремния, который может привести к раздражению пищеварительной системы. Проглатывание пакетов с влагопоглотителем детьми или домашними животными может нанести вред здоровью и привести к их удушению.

Чтобы обеспечить высокую резкость и качество изображений, необходимо установить пакет с влагопоглотителем, позволяющий снизить запотевание внутренней поверхности бокса для камеры или ее объектива. Пакет с влагопоглотителем входит в комплект поставки устройства. Чтобы приобрести дополнительные пакеты с влагопоглотителем, перейдите на веб-сайт [www.garmin.com/VIRB.](http://www.garmin.com/VIRB)

**ПРИМЕЧАНИЕ.** при использовании бокса для камеры в воде или во влажной среде образование небольшого количества конденсата внутри него является нормальным, особенно после использования камеры в течение длительного времени. При пониженной температуре или повышенной влажности запотевание может появляться даже при использовании пакета с влагопоглотителем.

- **1** Откройте бокс для камеры.
- **2** Вставьте пакет с влагопоглотителем  $\circled$  между камерой и боксом.

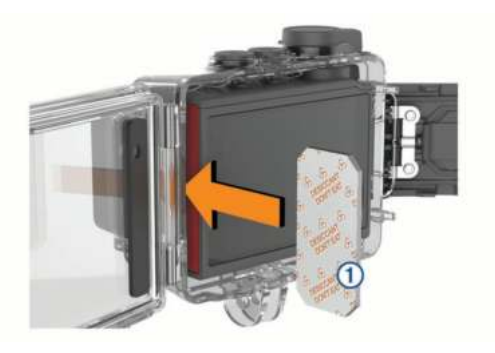

**3** Закройте и защелкните бокс для камеры.

#### *Хранение и обслуживание пакета с влагопоглотителем*

- Чтобы сохранить эффективность действия пакетов с влагопоглотителем, когда они не используются, следует помещать их в герметичную упаковку из фольги, входящую в комплект поставки. Пакеты с влагопоглотителем следует хранить в упаковке вместе с карточкой индикатора влажности, также входящей в комплект поставки.
- Если во время хранения вместе с пакетами с влагопоглотителем точки на карточке индикатора влажности окрашиваются в зеленый цвет, это значит, что пакеты с влагопоглотителем пропитались влагой. В этом случае пакеты с влагопоглотителем теряют свою эффективность, и перед дальнейшим использованием их следует высушить.
- Если пакеты с влагопоглотителем пропитались влагой, их можно прогреть при температуре 85 °C (185 °F) в течение 60 минут, чтобы высушить для повторного использования.

## **Крепление устройства к держателю** *УВЕДОМЛЕНИЕ*

Во избежание потери или повреждения устройства не используйте клейкое монтажное основание, если температура окружающей среды не превышает -15 °C (5 °F). The permanent mounting adhesive is extremely difficult to remove after it is installed.

Во время установки клейкого монтажного основания на поверхность температура окружающей среды должна находиться в диапазоне от 21 °C до 38 °C (от 70 °F до 100 °F).

В комплект устройства входит набор монтажных оснований и скоб, которые можно использовать в различных конфигурациях. В данной инструкции приводится один из примеров возможной конфигурации. Также можно приобрести дополнительные держатели для устройства, например держатели для ношения, автомобильные держатели или штатив. Дополнительную информацию см. на веб-сайте [www.garmin.com/VIRB.](http://www.garmin.com/VIRB)

**1** Тщательно очистите монтажную поверхность водой или спиртом и высушите ее.

Монтажная поверхность должна быть чистой, без следов загрязнений, воска и прочих покрытий.

**2** Удалите защитную пленку с клейкого монтажного основания  $\oplus$  и крепко прижмите основание к монтажной поверхности.

В зависимости от контура монтажной поверхности можно использовать плоское или изогнутое основание.

<span id="page-8-0"></span>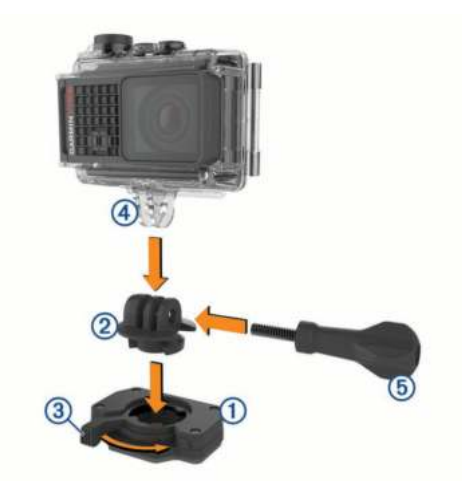

**3** Оставьте основание приклеиваться к монтажной поверхности не менее чем на 24 часа.

**СОВЕТ.** для обеспечения наилучших результатов можно положить на монтажное основание большую книгу или другой тяжелый предмет на время ее приклеивания в течение 24 часов. Это обеспечит давление на клейкую поверхность и поможет повысить надежность крепления.

**4** Вставьте переходник <sup>(2)</sup> в основание.

Рычаг  $\odot$  должен находиться в открытом положении.

**5** Переведите рычаг в закрытое положение, чтобы закрепить переходник в основании.

Рычаг должен находиться заподлицо с основанием.

**6** Вставьте держатель камеры 4 в верхнюю часть переходника.

Устройство должно находиться в горизонтальном положении для получения правильного соотношения сторон во время записи видео.

**7** Вставьте барашковый винт **6** в большее отверстие шарнира и затяните, чтобы зафиксировать угол наклона шарнира.

**ПРИМЕЧАНИЕ.** металлический фитинг соответствует меньшему отверстию шарнира.

**8** При необходимости отрегулируйте затяжку барашкового винта с помощью поставляемого шестигранного ключа.

# **Голосовое управление**

Функция голосового управления позволяет управлять камерой путем произнесения слов и команд на английском языке.

**ПРИМЕЧАНИЕ.** функция голосового управления доступна только на английском языке. Ей можно пользоваться, если для интерфейса установлен другой язык, но команды при этом следует произносить на английском языке.

## **Включение и выключение голосового управления**

В главном меню выберите **2 > Голос. команды**.

# **Управление камерой с помощью голосовых команд**

**1** Чтобы активировать функцию голосового управления, произнесите команду «**OK, Garmin**».

На камере будет воспроизведен звуковой сигнал, после чего она перейдет в режим ожидания команды.

- **2** Произнесите команду:
	- Чтобы сделать фотографию, произнесите команду «**Take a Photo**» или «**Take a Picture**».
- Чтобы запустить запись видео, произнесите команду «**Start Recording**».
- Чтобы остановить запись видео, произнесите команду «**Stop Recording**».

**ПРИМЕЧАНИЕ.** если для запуска записи видео использовалась голосовая команда, то остановить ее можно только с помощью голосовой команды.

• Чтобы создать закладку в видеозаписи во время съемки, произнесите команду «**Remember That**».

Эта функция позволяет отмечать ключевые моменты в видеозаписи по мере их возникновения, чтобы облегчить их поиск во время монтажа.

Когда камера распознает команду, на ней воспроизводится звуковой сигнал.

## **Советы по использованию голосового управления**

- Говорите обычным голосом в направлении устройства.
- Для повышения точности распознавания речи необходимо свести к минимуму воздействие фонового шума.
- Перед каждой командой следует произносить команду «**OK, Garmin**».
- Чтобы убедиться, что камера успешно распознала команду, следует дождаться воспроизведения на ней звукового сигнала.
- Успешность распознания команды камерой можно проверить по индикаторам состояния.

Когда индикаторы дважды мигают зеленым, это означает, что команда распознана камерой. Когда индикаторы дважды мигают красным, это означает, что распознать команду не удалось.

# **Видео**

## **Запись видео**

**ПРИМЕЧАНИЕ.** при очень низком уровне заряда батареи устройство автоматически останавливает запись, сохраняет видео и выполняет безопасное завершение работы. При низком уровне заряда батареи индикаторы состояния быстро мигают.

**1** Переместите переключатель записи вперед, чтобы начать запись видео.

**ПРИМЕЧАНИЕ.** для обеспечения наилучшего качества звука не закрывайте область микрофонов и не прикасайтесь к ним, если только это не вызвано необходимостью использования рекомендованного бокса.

Если устройство выключено, оно включится автоматически. Видеозапись начинается сразу после включения. При этом на устройстве включается красный индикатор.

**2** Переместите переключатель записи назад, чтобы остановить запись видео.

Видеозапись сохраняется на карте памяти в формате файла .mp4. Данные датчиков G-Metrix сохраняются на карте памяти в формате файла .fit.

# **Настройки видео**

В главном меню выберите **Видео**.

**ПРИМЕЧАНИЕ.** некоторые настройки доступны не во всех режимах видеозаписи.

**Режим**: активный режим видеозаписи отображается в верхней части меню Видео. Можно коснуться его, чтобы <span id="page-9-0"></span>переключить режим видеозаписи (*Режимы видео*, стр. 6). Дополнительные настройки могут различаться в зависимости от активного режима видеозаписи.

**Разрешение**: установка ширины и высоты видео в пикселях.

- **Интервал**: установка интервала времени для покадровой съемки.
- **Частота кадров**: установка частоты кадров в кадрах в секунду (кадров/с).
- **Угол обзора**: установка уровня масштаба (*Настройки поля обзора*, стр. 6).
- **Скорость воспроизведения**: установка скорости для замедленного воспроизведения.
- **Коррекция дист.**: коррекция бочкообразной дисторсии и уменьшение поля зрения.
- **Усиление света**: включение автоматической регулировки для условий низкой освещенности.
- **Стабилизатор**: включение функции стабилизации изображения для уменьшения дрожания видеозаписи.
- **Цикл**: включение функции циклической записи и выбор продолжительности сохраняемого видео в минутах (*[Циклическая запись видео](#page-11-0)*, стр. 8).
- **Auto Pause**: настройка камеры для записи видео только во время перемещения (*[Автоматическая приостановка](#page-11-0)  [записи видео](#page-11-0)*, стр. 8).

**Профессиональные настройки**: активация расширенных настроек видеозаписи (*[Профессиональные настройки](#page-10-0)*, [стр. 7\)](#page-10-0).

#### **Режимы видео**

Выбирая различные режимы видео, можно изменять разрешение, соотношение сторон, частоту кадров и скорость видео. Разрешение — это ширина и высота видео в пикселях. Соотношение сторон — это отношение ширины видео к высоте видео. В стандартных широкоэкранных телевизорах используется соотношение сторон 16:9, а в стандартных полноэкранных телевизорах — 4:3. Частота кадров исчисляется в кадрах в секунду (кадров/с). Скорость воспроизведения — это скорость действий в видео по сравнению с реальной скоростью.

В главном меню выберите Видео, а затем выберите активный режим видеозаписи  $\oplus$ .

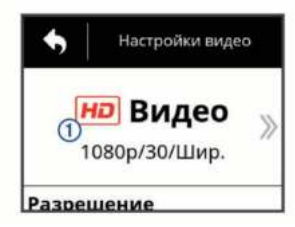

- **Полноэкр.**: обеспечивает охват расширенной области просмотра аналогично эффекту, наблюдаемому при использовании широкоугольного объектива. Этот режим удобно использовать для съемки динамичных сцен крупным планом и при креплении камеры на грудь.
- **Видео**: позволяет снимать сцены с быстрым движением. Значение по умолчанию 1080p позволяет получать высокие результаты при необходимости съемки материалов с высоким разрешением. Режим 4K обеспечивает максимальную детализацию изображения.
- **Замед.**: позволяет выполнять замедленную съемку с частотой до 300 кадров/с в режиме со стандартным разрешением или до 120 кадров/с в режиме с разрешением 1080p.
- **Покад.**: этот режим с высоким разрешением позволяет снимать сцены с медленным движением или сцены, протяженные во времени, которые после съемки сразу

готовы для воспроизведения или передачи (*[Покадровая](#page-13-0)  [видеосъемка](#page-13-0)*, стр. 10).

#### *Полноэкранный режим*

Полноэкранный режим обеспечивает охват расширенной области при съемке аналогично эффекту, наблюдаемому при использовании широкоугольного объектива. По сравнению со стандартным режимом видеосъемки масштаб кадра, снятого в полноэкранном режиме, оказывается меньше. В полноэкранном режиме эффект дисторсии объектива может оказаться более заметным, особенно по краям видеокадра.

Полноэкранный режим позволяет выполнять съемку с использованием областей просмотра двух типов.

В главном меню выберите **Видео** > **Режим** > **Полноэкр.** > **Тип**.

- **Высокое**: при работе в полноэкранном режиме с высокой областью просмотра в камере используется вся площадь датчика для охвата дополнительной области по вертикали с соотношением сторон 4:3. Например, при съемке в формате 2,7K в полноэкранном режиме с высокой областью просмотра высота кадра составляет 2028 пикселей, а не 1524 пикселя, как в стандартном режиме. Этот режим удобно использовать при ношении нагрудного крепления или при записи занятий, во время которых важно отразить вертикальное перемещение, таких как катание на сноуборде, скейтборде или занятия альпинизмом.
- **Широкоугольный**: при работе в полноэкранном режиме с широкой областью просмотра камера обеспечивает охват такой же расширенной вертикальной области, как и в режиме с высокой областью просмотра, и немного расширенной горизонтальной области. Камера обеспечивает динамическое масштабирование изображения в соответствии с соотношением сторон 16:9. Изображение растягивается только по краям. Центральная часть изображения остается неизменной. Этот режим удобно использовать для съемки динамичных сцен крупным планом или для создания круговых панорамных снимков из нескольких кадров.

#### **Настройки поля обзора**

Предусмотрена возможность изменения поля обзора для включения в кадр большего или меньшего количества окружающих объектов. Эта функция доступна не во всех режимах видеозаписи.

- В главном меню выберите **Видео** > **Угол обзора**.
- **Широкоугольный**: съемка широкой панорамы окружающей территории. Этот режим используется для видеосъемки на открытом пространстве, на небольшом расстоянии, а также когда нужно снять как можно более широкую панораму.

**СОВЕТ.** для охвата сверхширокого поля обзора можно воспользоваться полноэкранным режимом видеосъемки.

- **Зум (1,5x)**: съемка более узкого пространства. Этот режим используется для видеосъемки на среднем расстоянии.
- **Ультразум (2x)**: съемка очень узкого участка. Этот режим используется для видеосъемки на большом расстоянии и съемки территорий с ограниченной видимостью.

#### **Настройка формата видео**

Поддерживается возможность установки стандарта видео для своего региона. Стандарт видео влияет на доступные значения частоты кадров (кадров/с).

- **1** В главном меню выберите  $\otimes$  > Система > Язык и регион > **Формат**.
- **2** Выберите **NTSC** или **PAL**.

### <span id="page-10-0"></span>**Профессиональные настройки**

В настройках видео- или фотосъемки выберите **Профессиональные настройки**, а затем измените положение переключателя, чтобы активировать профессиональные настройки.

**СОВЕТ.** когда профессиональные настройки активированы, можно провести пальцем влево по экрану в режиме просмотра видоискателя, чтобы быстро просмотреть или изменить текущие значения профессиональных настроек.

- **Смещение экспозиции**: настройка сдвига экспозиции. Сдвиг экспозиции влияет на уровень яркости.
- **ISO** Предел ISO: установка максимального уровня чувствительности и шума изображения. На камере автоматически выбирается оптимальный уровень ISO, ограничиваемый этим максимальным значением, в соответствии с условиями освещения. Высокие значения ISO приводят к получению изображений с более заметным шумом или зернистостью. Высокие значения ISO лучше всего использовать в условиях недостаточной освещенности или в помещении. Низкие значения ISO подходят для использования при ярком солнечном свете. Можно использовать опцию 6400 для получения светлой видеозаписи в условиях недостаточной освещенности, опцию 1600 для обеспечения умеренной яркости в условиях недостаточной освещенности или опцию 400 для получения более темного изображения в условиях низкой освещенности.
- **Цветовая палитра**: настройка цветовой палитры. Можно выбрать опцию Яркие цв. для получения более насыщенной цветовой палитры или опцию Нейтр.цв. для получения более спокойной цветовой палитры.
- **Резкость**: установка уровня резкости изображения. Для выбора доступны опции Высокая для получения изображения с высокой резкостью, Ср. резк. для съемки изображений с умеренной резкостью и Низкая для получения менее резкого изображения.
- **Высокая скорость передачи**: обеспечивает запись видео с более высокой скоростью передачи цифрового потока в некоторых режимах видеосъемки. Эта функция позволяет повысить качество и плавность видеозаписи, особенно при съемке быстро перемещающихся объектов или сцен с высокой контрастностью. Включение режима с высокой скоростью передачи цифрового потока может привести с сокращению доступного времени записи на карту памяти.
- **Баланс белого**: настройка оттенков в зависимости от окружающих условий. Устройство может автоматически регулировать баланс белого или его можно настроить вручную. Можно использовать опцию 2800K для освещения от лампы накаливания, 4000K для люминесцентного освещения, 5000K для дневного света, 6500K для солнечной погоды или 7500K для пасмурной погоды.
- **Точечный замер**: включение режима точечного замера вместо режима усредненного замера, используемого по умолчанию. Эта функция обеспечивает установку уровня экспозиции в соответствии с центром кадра, а не целым кадром. Она может оказаться особенно полезной при съемке сцен с высокой контрастностью или при сильных колебаниях условий освещения. При использовании точечного замера наиболее важные предметы или объект съемки должны находиться по центру кадра.
- **А Фиксация экспозиции**: включение или отключение блокировки экспозиции для съемки видео. Блокировку экспозиции можно использовать для обеспечения постоянной светочувствительности во время съемки видео. При покадровой съемке это позволяет избежать некачественных кадров с немного более светлым или темным изображением.

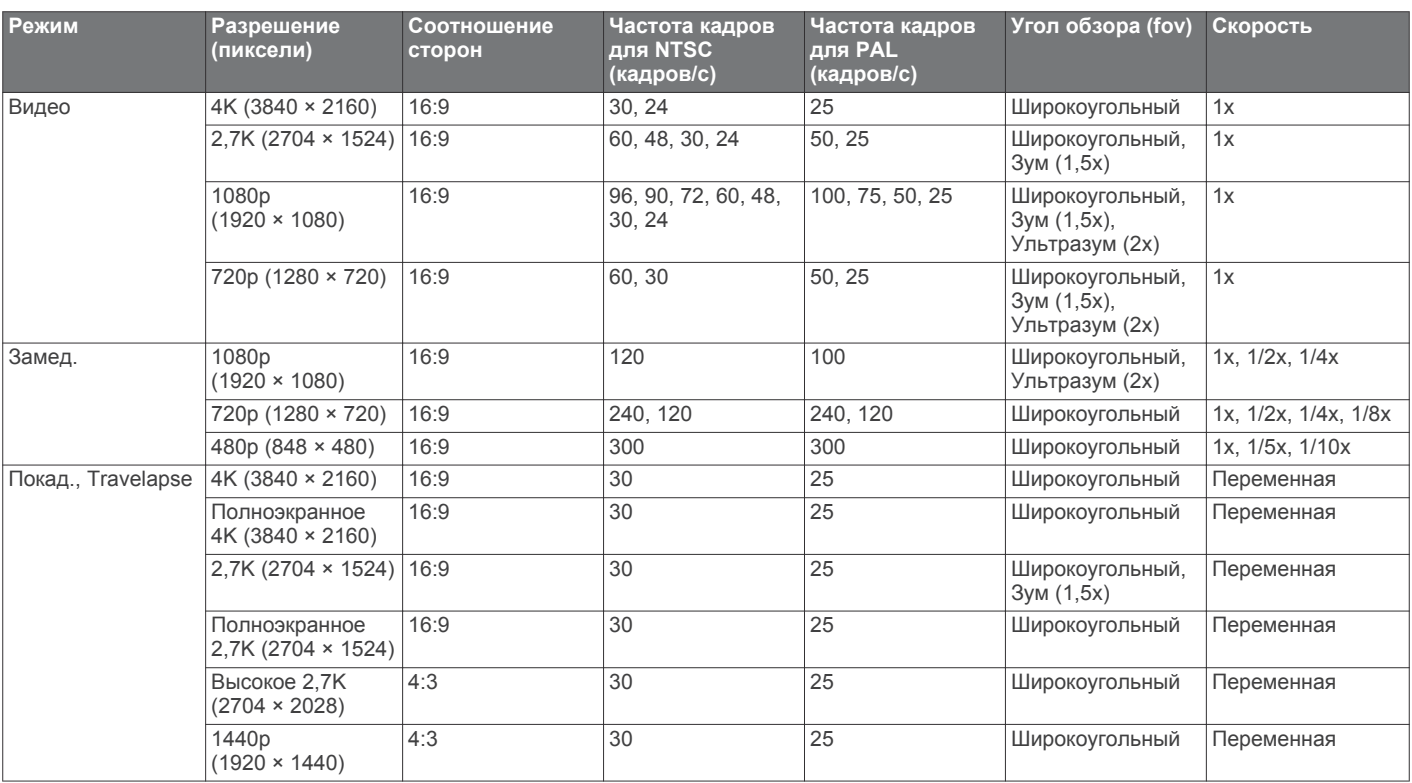

### **Характеристики режимов видео**

<span id="page-11-0"></span>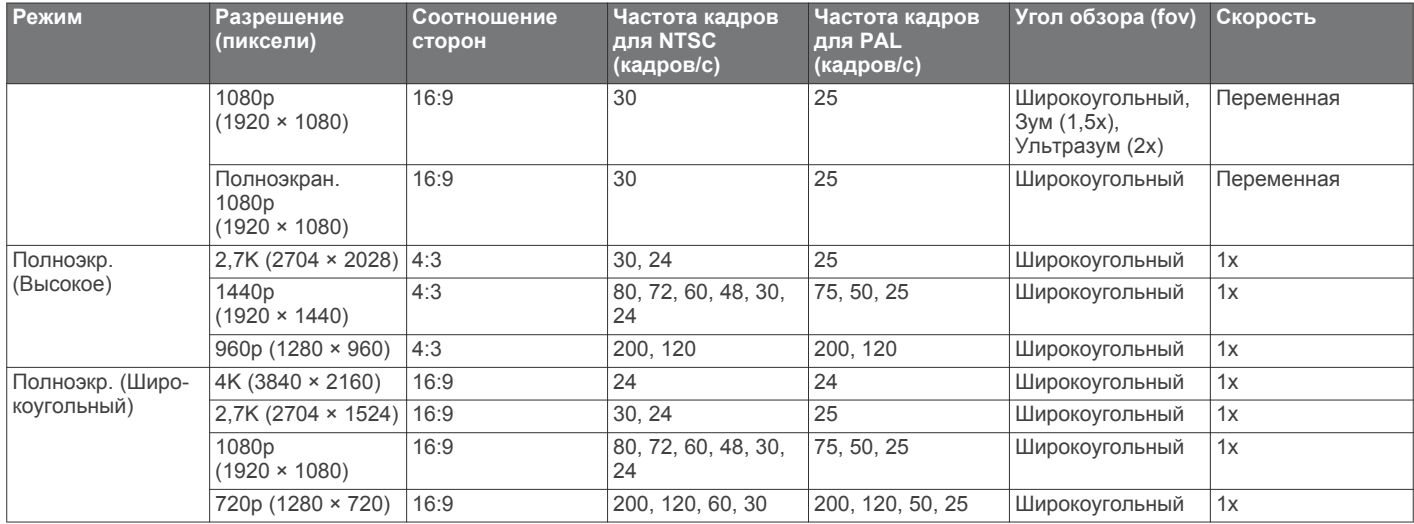

## **Автоматическая приостановка записи видео**

Можно настроить камеру для записи видео во время движения и автоматической приостановки записи, когда она находится в неподвижном состоянии. Эта функция позволяет сэкономить место на карте памяти, так как камера будет записывать только важные моменты. Эта функция доступна не во всех режимах видеозаписи.

- **1** В главном меню выберите **Видео** > **Auto Pause**.
- **2** Переместите переключатель записи вперед.
	- Камера будет записывать видео только во время вашего перемещения.

При выборе этой функции в настройках системы автоматически включается GPS.

## **Циклическая запись видео**

В режиме циклической записи видео записывается непрерывно, но при этом сохраняется только последний снятый видеоматериал. Вы можете выбрать, сколько минут видео нужно сохранять. Это позволяет сэкономить место, если вы хотите снять основные моменты, не сохраняя весь снятый видеоматериал. Эту функция может оказаться полезной при использовании устройства в качестве автомобильного видеорегистратора, либо если вы хотите сохранить только основные моменты события.

Сохраненный видеоцикл будет разбит на несколько файлов одинаковой длины. Это позволит вам с легкостью удалить ненужные записи.

- **1** В главном меню выберите **Видео** > **Цикл**.
- **2** Выберите, сколько минут видео нужно сохранять.
- **3** Включите запись видео.
- **4** По завершении остановите запись.

Последний снятый видеоматериал будет сохранен на карте памяти (будет сохранено то количество минут видео, которое вы указали на этапе 2).

### **Подключение внешнего микрофона или источника аудиосигнала с помощью кабеля**

Для подключения внешнего микрофона или источника аудиосигнала необходимо приобрести дополнительный микрофонный кабель VIRB или дополнительный кабель A/V VIRB.

После подключения внешнего микрофона или линейного источника аудиосигнала устройство будет записывать звук с внешнего источника, а не со встроенного микрофона.

- **1** В главном меню выберите  $\otimes$  > Микрофон.
- **2** Выберите один из следующих вариантов:
	- Чтобы обеспечить автоматическое переключение между внутренним и внешним микрофонами при их подключении или отключении, выберите **Авто**.

**СОВЕТ.** большинство микрофонов обнаруживаются устройством автоматически. Функция **Авто** может не обеспечивать обнаружение линейных источников аудиосигнала и некоторых микрофонов при использовании дополнительного кабеля A/V VIRB.

• Чтобы включить только внешний микрофон или линейный источник аудиосигнала, выберите **Внешний**.

**СОВЕТ.** эту опцию следует выбирать при использовании микрофона, который не удается обнаружить автоматически, или линейного источника аудиосигнала.

- Чтобы включить только встроенный микрофон, выберите **Встроенный**.
- **3** Подключите дополнительный кабель к порту mini-USB камеры.
- **4** Подключите дополнительный кабель к микрофону или линейному источнику аудиосигнала.

# **Фотографии**

#### **Фотосъемка**

На данном устройстве доступно несколько способов фотосъемки.

- Наведите камеру на объект съемки, используя видоискатель, и нажмите кнопку спуска затвора, чтобы сделать снимок.
- Во время записи видео нажмите кнопку спуска затвора.

Для выполнения фотографий во время записи видео всегда используется режим отдельных фотографий. В этом случае настройки режимов покадровой или серийной фотосъемки игнорируются. Съемка фотографий во время записи видео с разрешением выше 1080p невозможна.

## **Настройки фотосъемки**

В главном меню выберите **Фото**.

<span id="page-12-0"></span>**Режим**: активный режим фотосъемки отображается в верхней части меню Фото. Можно коснуться его, чтобы переключить режим съемки фотографий (*Режимы фотосъемки*, стр. 9).

**ПРИМЕЧАНИЕ.** дополнительные настройки могут различаться в зависимости от выбранного режима.

- **Тип**: установка типа экспозиции для отдельных фотографий (*Типы экспозиции при выполнении фотоснимков*, стр. 9), а также типа экспозиции и интервала для покадровой съемки (*Покадровая съемка фотографий и видео*, стр. 9).
- **Выдержка**: установка длительности экспозиции для съемки отдельных фотографий (*Типы экспозиции при выполнении фотоснимков*, стр. 9) или покадровой съемки в ночное время (*[Создание фотографий в](#page-13-0)  [режиме покадровой съемки ночью](#page-13-0)*, стр. 10).
- **Предел ISO**: установка максимального уровня чувствительности и шума изображения. На камере автоматически выбирается оптимальный уровень ISO, ограничиваемый этим максимальным значением, в соответствии с условиями освещения. Высокие значения ISO приводят к получению изображений с более заметным шумом или зернистостью. Высокие значения ISO лучше всего использовать в условиях недостаточной освещенности или в помещении. Низкие значения ISO подходят для использования при ярком солнечном свете. Можно использовать опцию 6400 для получения светлой видеозаписи в условиях недостаточной освещенности, опцию 1600 для обеспечения умеренной яркости в условиях недостаточной освещенности или опцию 400 для получения более темного изображения в условиях низкой освещенности.
- **Ст.эксп.при брек.**: установка величины отклонения вверх и вниз от стандартного значения экспозиции для съемки фотографий с использованием функции брекетинга. Установка более высокого значения обеспечивает более значительное колебание яркости на фотографиях, полученных в режиме брекетинга.
- **Количество фотографий**: установка количества кадров, получаемых в режиме серийной съемки.
- **Интервал**: установка интервала времени между снимками для режима покадровой съемки или интервала расстояний между снимками для режима Travelapse™. Для стандартного режима покадровой съемки можно выбрать предварительно заданный интервал или ввести собственный.
- **Длительность**: установка продолжительности для режимов серийной и покадровой съемки. В режиме расширенной покадровой съемки можно снимать фотографии непрерывно или установить собственное значение продолжительности.
- **Время начала**: установка времени начала для режима расширенной покадровой съемки. Съемку можно начать сразу или установить определенное время начала.
- **Соотношение сторон**: установка соотношения ширины и высоты фотографии. Соотношение сторон кадра на стандартной пленке составляет 4:3. На цифровых дисплеях используется соотношение сторон кадра 16:9.
- **Автоспуск**: настройка таймера задержки при выполнении фотосъемки.
- **Коррекция дист.**: коррекция бочкообразной дисторсии и уменьшение поля зрения.
- **Метка времени**: добавление метки времени на фотографии.
- **Профессиональные настройки**: активация расширенных настроек фотосъемки (*[Профессиональные настройки](#page-10-0)*, [стр. 7\)](#page-10-0).

### **Режимы фотосъемки**

В главном меню выберите **Фото**, а затем выберите активный режим фотосъемки  $\Phi$ .

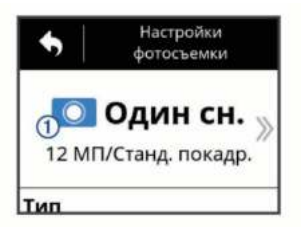

- **Один сн.**: выполнение одной фотографии с автоматической выдержкой.
- **Серийная**: позволяет быстро сделать несколько фотографий в течение определенного количества секунд. Этот режим идеально подходит для фотографирования людей или объектов в движении.
- **Покад.**: позволяет сделать серию фотографий с использованием заданного интервала времени или расстояния.

#### **Типы экспозиции при выполнении фотоснимков**

Для выполнения отдельных фотоснимков можно использовать несколько типов экспозиции.

- **Станд. покадр.**: выполнение одного фотоснимка со стандартной экспозицией. Эта опция подходит для большинства ситуаций с дневным освещением.
- **Ночь**: выполнение одного фотоснимка с увеличенной экспозицией. Эта опция подходит для использования в ситуациях с недостаточной освещенностью.
- **Брекетинг**: автоматическое выполнение трех последовательных фотоснимков с использованием трех разных значений экспозиции (вилка экспозиции). Эту опцию удобно использовать для создания фотографий с расширенным динамическим диапазоном (HDR).

## **Фотосъемка с задержкой**

Используя функцию автоспуска, можно выполнять фотосъемку с задержкой. Задержка позволяет фотографу самому попасть в кадр или внести в него изменения во время съемки.

- **1** В главном меню выберите **Фото** > **Автоспуск**.
- **2** Выберите время задержки.
- **3** В режиме просмотра главного экрана нажмите кнопку спуска затвора.

Таймер покажет оставшееся время до фотоснимка в секундах.

# **Покадровая съемка фотографий и видео**

Доступно несколько режимов покадровой съемки, которые можно использовать для получения серии фотографий или видеокадров с определенным интервалом времени.

- **Станд. покадр.**: стандартный режим покадровой съемки позволяет получить серию фотографий или видеокадров с заданным интервалом времени. Этот режим удобно использовать в большинстве случаев при покадровой фото- или видеосъемке при дневном освещении, а также при необходимости управления запуском и прекращением покадровой съемкой вручную.
- **Расшир. покадр.**: режим расширенной покадровой съемки позволяет снимать серию фотографий с более продолжительным интервалом времени, а также предусматривает возможность автоматического выбора времени начала и продолжительности. При

<span id="page-13-0"></span>использовании расширенной покадровой съемки камера переходит в режим пониженного энергопотребления между кадрами, чтобы продлить время работы от батареи. Этот режим удобно использовать при необходимости проведения покадровой съемки в течение длительного периода времени, а также когда у пользователя нет возможности управлять запуском и прекращением покадровой съемки на камере вручную.

**ПРИМЕЧАНИЕ.** этот режим поддерживается только для фотосъемки.

**Ночь**: ночной режим покадровой съемки позволяет получить серию фотографий с использованием увеличенной экспозиции и заданного интервала времени. Этот режим удобно использовать для проведения покадровой съемки в условиях недостаточной освещенности, а также для съемки серии фотографий с увеличенной экспозицией в одном местоположении.

**ПРИМЕЧАНИЕ.** этот режим поддерживается только для фотосъемки.

**Travelapse**: режим Travelapse позволяет получить серию фотографий или видеокадров с использованием определенного интервала расстояний, указанного в километрах или милях. Этот режим удобно использовать для съемки серии фотографий во время длительного путешествия.

## **Покадровая видеосъемка**

В режиме покадровой съемки отдельные кадры снимаются через длительные промежутки времени, а затем воспроизводятся в ускоренном темпе. Покадровую съемку можно использовать для съемки медленно протекающих процессов или медленно движущихся объектов.

Видео, полученные в результате покадровой съемки, воспроизводятся с частой 30 кадров/с. Длительность видео зависит от временного интервала между

видеокадрами. Например, если кадры сняты с интервалом в одну секунду, каждая секунда видео будет соответствовать 30 секундам реального времени. Если кадры сняты с интервалом 60 секунд, каждая секунда видео будет соответствовать 30 минутам реального времени.

- **1** В главном меню выберите **Видео** > **Режим** > **Покад.**.
- **2** Выберите **Интервал**, чтобы установить интервал времени между кадрами.
- **3** Для получения наилучших результатов установите устройство таким образом, чтобы оно не двигалось во время записи.
- **4** Включите запись видео.

# **Использование покадровой съемки**

- **1** В главном меню выберите **Фото** > **Режим** > **Покад.**.
- **2** Выберите **Тип** > **Станд. покадр.**.
- **3** Выберите **Интервал**, чтобы установить интервал времени между снимками.
- **4** В режиме просмотра видоискателя нажмите кнопку спуска затвора.

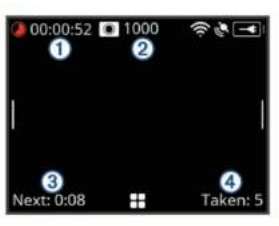

Камера сделает серию снимков с заданным интервалом времени. На экране отображается истекшее время  $\omega$ , оставшееся количество фотографий (2), которое можно

снять с помощью камеры, время в секундах до съемки следующей фотографии  $\textcircled{3}$  и количество фотографий  $\textcircled{4}$ , сделанных с помощью камеры в рамках текущего сеанса покадровой съемки.

**5** Чтобы остановить съемку фотографий, нажмите кнопку спуска затвора.

## **Создание фотографий в режиме расширенной покадровой съемки**

- **1** В главном меню выберите **Фото** > **Режим** > **Покад.**.
- **2** Выберите **Тип** > **Расшир. покадр.**.
- **3** Выберите **Время начала**, чтобы установить время суток, когда на камере должна быть запущена покадровая съемка фотографий.

При выборе опции Сейчас съемка фотографий начинается непосредственно после нажатия кнопки спуска затвора.

- **4** Выберите **Интервал**, чтобы установить интервал между снимками.
- **5** Выберите **Длительность**, чтобы задать период времени, в течение которого должна производиться съемка фотографий.

При выборе опции Непрерывно съемка фотографий будет продолжаться до ее остановки вручную.

- **6** Наведите камеру на объект покадровой съемки.
- **7** В режиме просмотра видоискателя нажмите кнопку спуска затвора.

В заданное время начала съемки устройство начнет делать серию фотографий с указанным интервалом времени. По истечении выбранного периода времени камера автоматически прекращает съемку.

**ПРИМЕЧАНИЕ.** при работе в режиме расширенной покадровой съемки камера может показаться выключенной. Экран, светодиодные индикаторы и другие функции отключаются в целях экономии заряда батареи, но камера продолжает съемку фотографий.

**8** Чтобы вручную остановить съемку фотографий, нажмите и удерживайте кнопку **POWER** для включения камеры, а затем нажмите кнопку спуска затвора.

# **Создание фотографий в режиме покадровой съемки ночью**

При проведении покадровой съемки в ночное время следует закрепить камеру на устойчивой опоре и уделить должное внимание проверке настроек фотосъемки.

- **1** В главном меню выберите **Фото** > **Режим** > **Покад.**.
- **2** Выберите **Тип** > **Ночь**.
- **3** Выберите **Интервал**, чтобы установить интервал между снимками.
- **4** Выберите **Выдержка**, чтобы установить длительность экспозиции для каждой фотографии.

Устанавливайте более длительную экспозицию в условиях низкой освещенности или для создания эффекта размытости изображения при съемке движущихся объектов.

- **5** Выберите **Предел ISO**, а затем выберите значение, соответствующее условиям освещения.
- **6** Закрепите камеру на устойчивой опоре или установите ее на устойчивой поверхности.

Предотвращение перемещения камеры поможет повысить резкость фотографий при использовании большой длительности экспозиции.

**7** В режиме просмотра главного экрана нажмите кнопку спуска затвора.

<span id="page-14-0"></span>Устройство сделает серию снимков с заданным интервалом времени и длительностью экспозиции.

- **8** Просмотрите несколько первых фотографий, чтобы проверить правильность выбора настроек фотосъемки для данных условий освещения (необязательно).
- **9** Чтобы остановить съемку фотографий, нажмите кнопку спуска затвора.

## **Съемка во время поездок с помощью функции Travelapse**

Функция Travelapse обеспечивает съемку фотографий или видеокадров с использованием определенного интервала расстояний. Например, во время поездки можно снимать по одной фотографии или видеокадру каждый километр или милю пройденного пути. Благодаря этому вы сможете поделиться короткими сериями видеозаписей или фотографий, на которых будут запечатлены места, в которых вы побывали.

**1** Для установки камеры на транспортное средство можно воспользоваться подходящим аксессуаром, например автомобильным креплением VIRB для приборной панели или креплением VIRB для руля.

Чтобы приобрести аксессуары для крепления, перейдите на веб-сайт [www.garmin.com/VIRB](http://www.garmin.com/VIRB).

- **2** В главном меню выберите **Фото** или **Видео**.
- **3** Выберите **Режим** > **Покад.**.
- **4** Выберите **Тип** > **Travelapse**.
- **5** Выберите **Интервал**, чтобы установить интервал расстояний для съемки фотографий или видеокадров.
- **6** Выберите один из следующих вариантов:
	- Чтобы начать съемку фотографий с помощью функции Travelapse, в режиме просмотра видоискателя нажмите кнопку спуска затвора.
	- Чтобы начать запись видео с помощью функции Travelapse, переместите переключатель записи вперед.

Камера сделает серию снимков или запишет серию видеокадров в соответствии с заданным интервалом расстояний.

**7** Чтобы остановить запись, нажмите кнопку спуска затвора или переместите переключатель записи назад.

# **Предустановки**

Текущие настройки камеры можно сохранять в качестве предустановок. Сохраняемые предустановки содержат все настройки камеры, за исключением параметров Wi‑Fi и Bluetooth.

Эта функция позволяет сохранять и быстро применять настройки в определенных ситуациях, например при проведении определенных занятий, в определенных местоположениях или при использовании определенного стиля съемки. Предустановки можно копировать и использовать на нескольких совместимых камерах VIRB.

## **Сохранение предустановок**

Текущие настройки камеры можно сохранять в качестве предустановок.

- **1** В главном меню выберите **Предуст.** >  $\Box$
- **2** Выберите один из следующих вариантов:
	- Чтобы сохранить текущие настройки в качестве новой предустановки, выберите **Создать**, введите имя и выберите $\blacktriangledown$ .
	- Чтобы заменить параметры в существующей предустановке текущими настройками, выберите

**Заменить**, а затем выберите предустановку для перезаписи.

**ПРИМЕЧАНИЕ.** восстановление перезаписанных предустановок невозможно.

## **Применение предустановок**

Применение предустановки обеспечивает загрузку всех значений параметров из нее в камеру.

**ПРИМЕЧАНИЕ.** при применении предустановки производится перезапись всех значений параметров на камере. При необходимости сохранения текущих настроек камеры следует сохранить их в качестве новой предустановки перед применением сохраненной.

**1** В главном меню выберите **Предуст.**.

- **2** Выберите предустановку.
- **3** Выберите **Применить**.

## **Копирование предустановок на другую камеру**

Использование одной предустановки на нескольких камерах VIRB ULTRA может помочь в создании единообразных видеозаписей и фотографий на всех камерах VIRB ULTRA.

Предустановки можно экспортировать на карту памяти, а затем импортировать их с карты памяти на другую камеру VIRB ULTRA.

- **1** В главном меню выберите **Предуст.**.
- **2** Выберите предустановку для копирования.
- **3** Выберите **Эксп. предуст. на SD**.

Выполняется экспорт предустановки в папку Garmin/ Presets на карте памяти.

- **4** Повторите шаги 2 и 3 для всех предустановок, которые необходимо скопировать.
- **5** Выключите камеру и извлеките карту памяти.
- **6** Установите карту памяти во вторую камеру VIRB ULTRA.
- **7** Включите вторую камеру.
- **8** В главном меню на второй камере выберите **Предуст.**. Скопированные предустановки отображаются в списке. Предустановки, хранящиеся на карте памяти SD, помечаются значком .
- **9** Выберите предустановку, хранящуюся на карте памяти SD, и выберите **Имп.предуст.на уст.**. Выполняется копирование предустановки во встроенную память камеры.
- **10**Повторите шаги 8 и 9 для каждой предустановки, которую необходимо импортировать.

## **Управление предустановками**

- **1** В главном меню выберите **Предуст.**.
- **2** Выберите предустановку.
- **3** Выберите один из следующих вариантов:
	- Чтобы изменить имя предустановки, выберите **Переименовать**.
	- Чтобы удалить предустановку, выберите **Удалить**.
	- Чтобы переместить предустановку вверх или вниз по списку, выберите **Переместить вверх** или **Вниз**.

# **Воспроизведение**

## **Просмотр видео и фотографий**

Фотографии и видеозаписи можно просматривать на экране устройства или подключенного внешнего дисплея.

- <span id="page-15-0"></span>**1** В главном меню выберите **Воспроизведение**.
- **2** Выберите видеозапись или фотографию для воспроизведения.
- **3** Выберите один из следующих вариантов:

**СОВЕТ.** для просмотра дополнительных элементов управления можно перетащить панель управления влево или вправо.

- Чтобы просмотреть предыдущий или следующий элемент, выберите  $\leftarrow$  или  $\rightarrow$
- Чтобы запустить или приостановить воспроизведение видеозаписи, выберите или  $\blacksquare$ .
- Чтобы отметить элемент в качестве избранного, выберите  $\heartsuit$ .
- Чтобы просмотреть видеозапись на внешнем беспроводном дисплее, выберите  $\sqrt{3}$ .
- Чтобы удалить фотографию или видеозапись, выберите $\overline{w}$ .

#### **Применение фильтра для видеозаписей и фотографий**

- **1** На экране **Воспроизведение** выберите > **Показать**.
- **2** Выберите **Все**, **Избранное**, **Видеозаписи** или **Фото**. Для списка фотографий и видеозаписей применяется фильтр для отображения только выбранной категории.

## **Добавление фотографий и видеозаписей в Избранное**

Фотографии и видеозаписи можно добавлять в Избранное, чтобы облегчить их поиск.

• Во время просмотра фотографии или видеозаписи, выберите значок $\Diamond$  или  $\blacklozenge$ .

Элемент помечается как элемент Избранного при выборе сплошного значка $\blacktriangledown$ .

• На экране **Воспроизведение** выберите > **Избранное**, выберите несколько элементов, чтобы добавить или удалить их из Избранного, а затем выберите  $\blacktriangledown$ .

# **Удаление видеозаписей или фотографий**

## *УВЕДОМЛЕНИЕ*

Восстановление удаленных элементов невозможно.

- **1** На экране **Воспроизведение** выберите > **Удалить**.
- **2** Выберите один из следующих вариантов:
	- Чтобы удалить определенные фотографии и видеозаписи, нажмите **Выбрать**, укажите элементы для удаления, а затем выберите  $\checkmark$ .
	- Чтобы удалить все фотографии и видеозаписи с карты памяти, выберите **Все**.
	- Чтобы сохранить элементы Избранного и удалить все прочие элементы, выберите **Все, за искл. Избр.**.

## **Воспроизведение видеозаписи на другом устройстве через беспроводной интерфейс**

Предусмотрена возможность просмотра видеозаписей через беспроводной интерфейс на совместимом дисплее или устройстве, таком как Smart TV, медиаплеер или адаптер для потокового воспроизведения мультимедиа. В зависимости от используемого устройства данная функция может называться «трансляция», «беспроводной дисплей», Wi-Fi CERTIFIED MiraCast™ и т. д.

**1** Включите дисплей или устройство и при необходимости включите функцию беспроводного дисплея.

Дополнительную информацию см. в руководстве пользователя вашего устройства.

**2** На камере откройте видеозапись и выберите  $\mathbb{F}$ . На экране отобразится список совместимых устройств, расположенных поблизости.

**СОВЕТ.** если используемое устройство не отображается, следует переместить камеру ближе к данному устройству и убедиться, что на нем включена функция беспроводного дисплея.

- **3** Выберите используемое устройство.
- **4** При необходимости введите PIN-код.

Видеозапись воспроизводится на дисплее или устройстве. Для управления воспроизведением видеозаписи используйте элементы управления на экране камеры.

## **Внешние дисплеи**

Предусмотрена возможность вывода информации, отображающейся на экране камеры, на внешний дисплей. Это позволяет просматривать видеозаписи и фотографии на внешнем дисплее или использовать его в качестве видоискателя.

### **Подключение к дисплею HDMI®**

Для подключения к дисплею HDMI требуется переходной кабель с разъема micro HDMI на HDMI.

- **1** Подключите разъем micro HDMI кабеля к порту камеры.
- **2** Подключите большой разъем кабеля к свободному порту на внешнем дисплее.

#### **Подключение к композитному дисплею**

Для подключения к композитному дисплею необходимо приобрести дополнительный кабель A/V VIRB. Кроме того, потребуется кабель RCA для передачи композитного видеосигнала.

- **1** Подключите дополнительный кабель к порту mini-USB камеры.
- **2** Подключите кабель RCA для передачи композитного видеосигнала к разъему **VID OUT** дополнительного кабеля и к свободному порту на внешнем дисплее.

# **G-Metrix**

Встроенный GPS-приемник и датчики позволяют регистрировать с помощью камеры ускорение силы тяжести, высоту, скорость, ориентацию и многие другие показатели. Эта информация автоматически сохраняется в формате данных G-Metrix. Чтобы обеспечить возможность регистрации большего количества данных G-Metrix, можно подключить через беспроводной интерфейс внешние датчики ANT+, другие устройства Garmin и совместимые датчики Bluetooth, например датчики OBD-II.

Мобильное приложение Garmin VIRB или настольное приложение VIRB Edit можно использовать для наложения на видеозаписи данных G-Metrix в виде датчиков, графиков и т. д. Отредактированные видеозаписи можно воспроизводить и публиковать, чтобы продемонстрировать другим пользователям данные о скорости, ускорении, частоте пульса и другие показания датчиков в реальном времени.

# **Данные G-Metrix**

Встроенные датчики позволяют регистрировать с помощью камеры данные G-Metrix следующих типов.

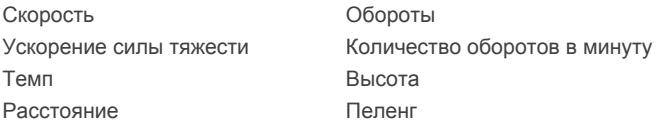

<span id="page-16-0"></span>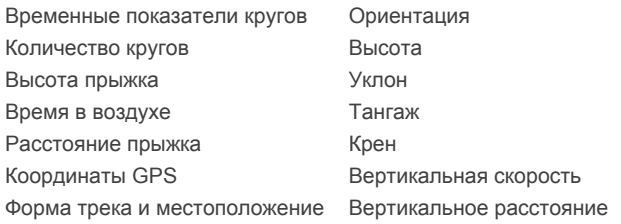

Использование дополнительных внешних датчиков позволяет регистрировать с помощью камеры данные G-Metrix следующих типов.

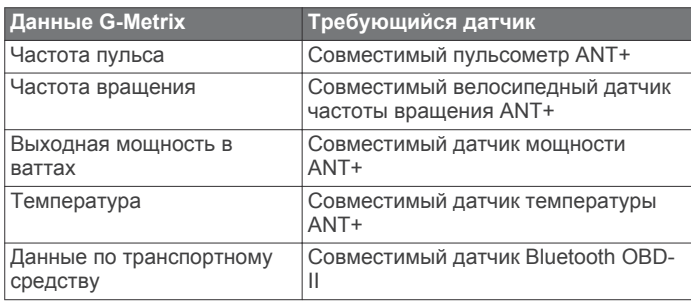

# **Дистанционное управление и мобильное приложение Garmin VIRB**

Предусмотрено несколько методов дистанционного управления камерой VIRB. Каждый метод позволяет использовать различные функции.

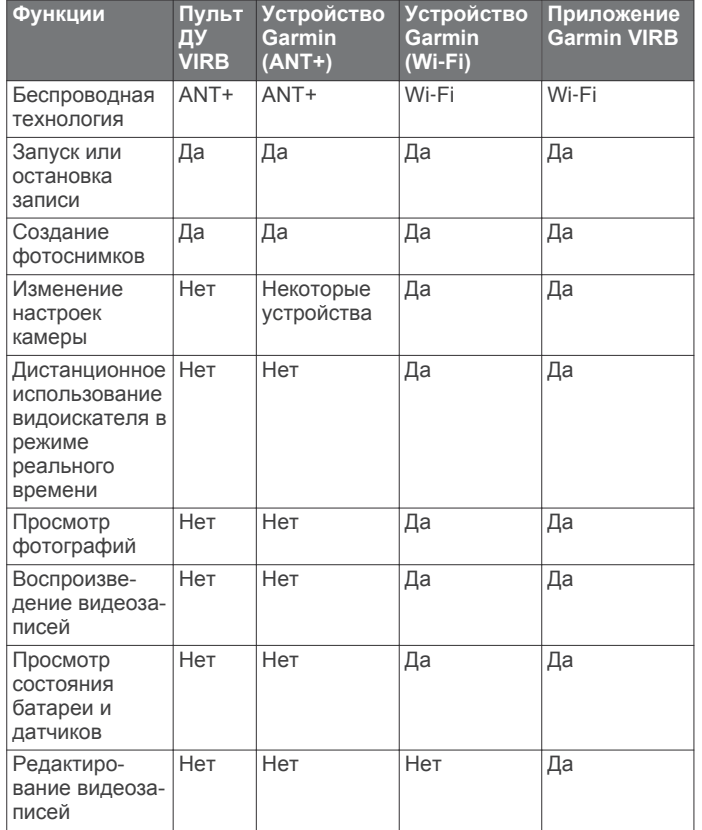

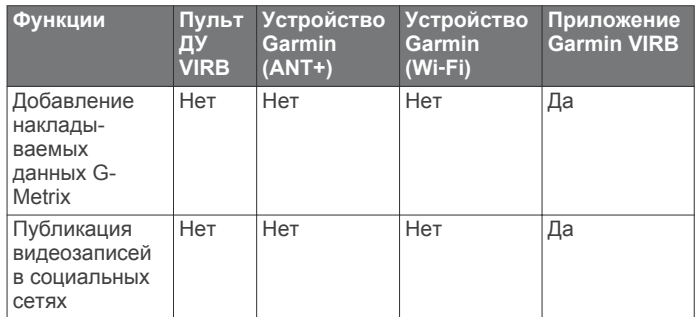

## **Управление камерой с помощью приложения Garmin VIRB**

Бесплатное приложение Garmin VIRB позволяет управлять большинством функций одной или нескольких камер VIRB с помощью совместимого мобильного устройства. Можно управлять видео- и фотосъемкой, изменять параметры видео- и фотосъемки, дистанционно работать с видоискателем в режиме реального времени, а также просматривать информацию о состоянии батареи и датчиков. Также можно просматривать созданные видеозаписи и фотографии, редактировать видеозаписи, добавлять накладываемые данные G-Metrix и публиковать видеоклипы в социальных сетях. Чтобы загрузить приложение Garmin VIRB или получить дополнительную информацию, перейдите на веб-сайт [garmin.com/VIRBapp](http://garmin.com/VIRBapp).

- **1** Установите приложение Garmin VIRB через магазин приложений на мобильном устройстве.
- **2** Выберите один из следующих вариантов:
	- Создайте точку доступа Wi‑Fi с помощью камеры (*[Настройка точки доступа Wi](#page-17-0)*‑*Fi*, стр. 14).
	- Подключите камеру и мобильное устройство к одной сети Wi‑Fi (*[Подключение к сети Wi](#page-17-0)*‑*Fi*, стр. 14).

**ПРИМЕЧАНИЕ.** для управления камерой на базе существующей сети Wi‑Fi ее необходимо настроить таким образом, чтобы подключенные устройства были видны друг для друга и могли взаимодействовать друг с другом.

- **3** Подключите дополнительные камеры к точке доступа или сети Wi‑Fi (необязательно).
- **4** Запустите на мобильном устройстве приложение Garmin VIRB.

В приложении автоматически выполняется поиск камер и установление подключения.

- **5** В приложении Garmin VIRB выполните одно из следующих действий:
	- Воспользуйтесь экранными элементами для управления записью или изменения настроек.
	- Воспользуйтесь раскрывающимся списком для переключения на другую камеру.

**ПРИМЕЧАНИЕ.** данная опция доступна только при подключении нескольких камер.

• Воспользуйтесь вкладками для переключения между режимами записи и воспроизведения.

# **Сети и устройства Wi**‑**Fi**

Приложение Garmin VIRB и некоторые устройства Garmin, такие как совместимый картплоттер, могут обеспечивать управление камерой через соединение Wi‑Fi. Такие устройства можно использовать для управления записью, переключения режимов и изменения настроек камеры, а также воспроизведения или редактирования видеозаписей и фотографий.

Для установления соединения Wi‑Fi можно включить на камере режим предоставления точки доступа Wi‑Fi. Также <span id="page-17-0"></span>можно подключить используемые камеры и устройства к существующей сети.

Для получения дополнительной информации об управлении камерой с помощью совместимого устройства Garmin см. руководство пользователя соответствующего устройства.

### **Настройка точки доступа Wi**‑**Fi**

Камера может работать в режиме предоставления точки доступа Wi‑Fi, позволяя организовать сеть для используемых устройств. К точке доступа можно подключить мобильное устройство, устройство Garmin или другие камеры VIRB. Это может оказаться полезным во многих съемочных ситуациях при отсутствии доступа к установленной беспроводной сети.

**ПРИМЕЧАНИЕ.** создание точки доступа позволяет обеспечить управление одной или несколькими камерами на базе технологии Wi-Fi, но оно не обеспечивает предоставление других сетевых услуг или доступа к сети Интернет.

- **1** В главном меню выберите **Бесп.соед.** > **Wi-Fi** > **Состояние**, чтобы включить технологию беспроводной связи Wi‑Fi.
- **2** Выберите **Режим** > **Создать**.

Камера начинает работать в режиме предоставления сети Wi‑Fi. Имя SSID и пароль сети отображаются на экране камеры.

**3** Подключите мобильное устройство, камеры и другие устройства к новой сети Wi‑Fi.

### *Настройки точки доступа Wi*‑*Fi*

Настройки беспроводной точки доступа для устройства можно изменить.

В главном меню выберите **Бесп.соед.** > **Wi-Fi** > **Состояние**, чтобы включить технологию беспроводной связи Wi‑Fi, а затем выберите **Режим** > **Создать**.

- **Имя**: установка идентификатора SSID, используемого для идентификации беспроводной сети на других устройствах.
- **Пароль**: установка пароля для подключения к беспроводной сети.

### **Подключение к сети Wi**‑**Fi**

#### *УВЕДОМЛЕНИЕ*

При подключении к общедоступной или незащищенной сети ваши видеозаписи и данные датчиков могут стать видны другим пользователям. При подключении к незащищенной сети следует соблюдать осторожность.

Для управления камерой на базе существующей сети Wi‑Fi ее необходимо настроить таким образом, чтобы подключенные устройства были видны друг для друга и могли взаимодействовать друг с другом.

Камеру можно подключить к существующей сети Wi‑Fi с поддержкой диапазона 2,4 ГГц. В качестве такой сети можно использовать домашнюю сеть, корпоративную сеть или морскую сеть NMEA 2000® .

- **1** В главном меню выберите **Бесп.соед.** > **Wi-Fi** > **Состояние**, чтобы включить технологию беспроводной связи Wi‑Fi.
- **2** Выберите **Режим** > **Соединение**.
- **3** Выберите **Добавить новое**.

На камере выполняется поиск ближайших сетей Wi‑Fi.

- **4** Выберите сеть Wi‑Fi.
- **5** При необходимости введите пароль сети. Устанавливается подключение камеры к беспроводной сети.

**6** При необходимости подключите мобильное устройство или устройство Garmin к той же сети для управления камерой.

Информация о сети сохраняется на камере. При возвращении в текущее местоположение подключение к сети будет устанавливаться автоматически.

#### *Управление сетями Wi*‑*Fi*

- **1** В главном меню выберите **Бесп.соед.** > **Wi-Fi** > **Состояние**, чтобы включить технологию беспроводной связи Wi‑Fi.
- **2** Выберите **Режим** > **Соединение**.
- **3** Выберите сохраненную сеть.
- **4** Выберите один из следующих вариантов:
	- Чтобы удалить сеть, выберите **Удалить**. Информация о сети будет удалена. Чтобы снова установить подключение к этой сети, необходимо вручную выполнить подключение и ввести пароль сети.
	- Чтобы изменить пароль, сохраненный для сети, выберите **Изменить пароль**.

# **Устройства ANT+ и пульт ДУ VIRB**

Вы можете запускать и останавливать запись, а также делать снимки на камере VIRB с помощью других совместимых устройств Garmin с поддержкой беспроводной технологии ANT+, таких как часы, устройства для отслеживания активности, навигационные устройства или дополнительный пульт ДУ VIRB. Для получения дополнительной информации о совместимости камеры VIRB см. руководство пользователя устройства Garmin.

Дополнительный пульт ДУ VIRB — это портативный пульт ДУ с возможностью крепления, обеспечивающий управление камерой VIRB на базе беспроводной технологии ANT+. Он оснащен тактильными кнопками, позволяющими запускать и останавливать запись или выполнять фотосъемку, не глядя на пульт. Перейдите на веб-сайт [www.garmin.com/VIRB](http://www.garmin.com/VIRB), чтобы приобрести дополнительный пульт ДУ VIRB.

## **Управление камерой VIRB с помощью беспроводной технологии ANT+**

В этих инструкциях приведено описание процедуры для включения функции дистанционного управления для одной камеры или для основной камеры. При работе с несколькими камерами следуйте инструкциям по дистанционному управлению несколькими камерами (*[Управление несколькими камерами VIRB с помощью](#page-18-0)  [беспроводной технологии ANT+](#page-18-0)*, стр. 15).

- **1** В главном меню камеры выберите **Бесп.соед.** > **Удаленное** > **Состояние**, чтобы включить дистанционное управление.
- **2** Выберите **Нет**.

На экране отображаются настройки дистанционного управления, а камера устанавливается в качестве основной камеры VIRB.

- **3** Выберите один из следующих вариантов:
	- На устройстве ANT+ запустите приложение или функцию VIRB. Дополнительную информацию см. в руководстве пользователя устройства.
	- На пульте ДУ VIRB выполните сопряжение согласно инструкциям, приведенным в руководстве по аксессуару.

### **Активация функции дистанционного включения**

Функция Дистанционное вкл. позволяет камере работать в режиме с низким потреблением энергии без выключения питания. При этом можно вывести камеру из данного

<span id="page-18-0"></span>**ПРИМЕЧАНИЕ.** когда камера выключена, для работы данной функции расходуется определенная часть заряда батареи. Во избежание разрядки батареи следует отключать эту функцию, когда камера не используется, например, ночью или при хранении в течение более продолжительного периода времени.

#### Выберите **Бесп.соед.** > **Удаленное** > **Дистанционное вкл.**.

При выключении камеры она переходит в режим дистанционного включения. Когда камера находится в режиме дистанционного включения, индикатор состояния периодически мигает синим.

## **Управление несколькими камерами VIRB с помощью беспроводной технологии ANT+**

Предусмотрена возможность управления несколькими камерами VIRB с помощью основной камеры VIRB или устройства ANT+.

Для управления несколькими камерами необходимо выбрать основную камеру VIRB. Эта камера обеспечивает управление всеми остальными камерами, которые называются дополнительными камерами VIRB. При запуске записи или выполнении фотоснимка на основной камере одновременно запускается запись или делается снимок на дополнительных камерах.

При использовании устройства ANT+ для управления несколькими камерами ANT+ обеспечивает управление только основной камерой. Основная камера обеспечивает передачу команд, полученных с устройства ANT+, на дополнительные камеры.

- **1** Поместите все камеры VIRB на расстоянии не более 3 м (10 футов) друг от друга.
- **2** В главном меню основной камеры выберите **Бесп.соед.**  > **Удаленное** > **Состояние**, чтобы включить дистанционное управление.

На экране отобразится запрос о наличии дополнительных камер VIRB.

**3** Выберите **Да**, а затем дождитесь истечения таймаута поиска.

Через 30–60 секунд таймаут поиска истекает, после чего на экране отображается страница с настройками дистанционного управления, на которой для параметра Тип VIRB устанавливается значение Основная VIRB.

**4** На всех остальных камерах выберите **Бесп.соед.** > **Удаленное** > **Состояние** > **Да**.

На каждой камере выполняется поиск и подключение к основной камере. Открывается страница с настройками дистанционного управления, на которой для параметра Тип VIRB устанавливается значение Доп. VIRB.

**СОВЕТ.** если для одной из камер установлен неверный тип VIRB, можно выбрать параметр **Тип VIRB**, чтобы изменить выбор опций Основная VIRB и Доп. VIRB.

- **5** После подключения всех камер выполните одно из следующих действий:
	- Используйте переключатель записи на основной камере для запуска и остановки записи на всех камерах.
	- Используйте кнопку спуска затвора на основной камере для выполнения съемки фотографий на всех камерах.
	- Используйте устройство ANT+ или дополнительный пульт ДУ VIRB для управления всеми камерами.

# **Датчики ANT+**

Устройство можно использовать вместе с беспроводными датчиками ANT+. Для получения дополнительной информации о совместимости и покупке дополнительных датчиков, перейдите на сайт <http://buy.garmin.com>.

# **Сопряжение с датчиками ANT+**

При сопряжении совместимого датчика ANT+ с устройством его показания записываются в формате данных G-Metrix.

- **1** Наденьте пульсометр или установите датчик.
- **2** Поместите устройство в пределах 3 м (10 футов) от датчика.
- **3** В главном меню выберите **Бесп.соед.** > **Датчики** > **Добавить новое**.
- **4** Выберите один из следующих вариантов:
	- Выберите **Искать все**.
	- Выберите тип датчика.
- **5** Выберите датчик для сопряжения. После сопряжения с устройством состояние датчика меняется на Подключено.

После установления сопряжения в первый раз камера автоматически распознает аксессуар ANT+ и подключается к нему, если он включен и находится в пределах радиуса действия.

## **Удаление сопряженных датчиков ANT+**

- **1** В главном меню выберите **Бесп.соед.** > **Датчики**.
- **2** Выберите датчик.
- **3** Выберите **Удалить** > **Да**.

# **Устройства Bluetooth**

## **Подключение беспроводного внешнего микрофона**

Предусмотрена возможность подключения устройства «hands-free» с поддержкой Bluetooth к камере VIRB.

- **1** В главном меню выберите **Бесп.соед.** > **Bluetooth** > **Состояние**, чтобы включить технологию беспроводной связи Bluetooth.
- **2** Выберите **Добавить новое**.
- **3** Выберите беспроводное устройство для сопряжения. После сопряжения с беспроводным устройством состояние устройства меняется на Подключено.

# **Подключение устройства OBD-II**

Поддерживается возможность сопряжения камеры VIRB с совместимым устройством бортовой диагностики Bluetooth ELM327 (OBD-II), чтобы обеспечить запись данных по транспортному средству, совместимому с OBD-II.

**ПРИМЕЧАНИЕ.** состав предоставляемых данных зависит от транспортного средства. Не все транспортные средства и устройства OBD-II совместимы с камерой.

**1** Подключите устройство OBD-II, совместимое с ELM327, к порту OBD-II в транспортном средстве.

**СОВЕТ.** для получения информации о расположении порта OBD-II и установке устройства OBD-II см. руководство пользователя транспортного средства и устройства OBD-II.

**2** При необходимости включите режим сопряжения на устройстве OBD-II.

**СОВЕТ.** инструкции по включению режима сопряжения см. в руководстве пользователя по устройству OBD-II.

- <span id="page-19-0"></span>**3** В главном меню камеры VIRB выберите **Бесп.соед.** > **Bluetooth** > **Состояние**, чтобы включить технологию беспроводной связи Bluetooth.
- **4** Выберите **Добавить новое**.
- **5** Выберите устройство OBD-II для сопряжения.

**СОВЕТ.** если требуемое устройство OBD-II не указано в списке, убедитесь, что оно находится в режиме сопряжения, и повторите поиск.

После сопряжения устройства OBD-II состояние устройства меняется на Подключено.

## **Удаление сопряженных устройств Bluetooth**

- **1** В главном меню выберите **Бесп.соед.** > **Bluetooth**.
- **2** Выберите беспроводное устройство.
- **3** Выберите **Удалить** > **Да**.

# **VIRB Edit**

Приложение VIRB Edit обеспечивает удобный доступ к следующим функциям и службам на устройстве.

- Просмотр и изменение записанных видео
- Добавление датчиков G-Metrix, графиков и др.
- Добавление титров и переходов
- Поддержка нескольких камер
- Обновление программного обеспечения и функций

Приложение VIRB Edit поддерживается на компьютерах с ОС Windows® и Mac® . Для получения дополнительной информации перейдите по ссылке [garmin.com/VIRBEdit.](http://garmin.com/VIRBEdit)

# **Информация об устройстве**

## **Настройка камеры**

### *УВЕДОМЛЕНИЕ*

В главном меню нажмите  $\ddot{\otimes}$ 

- **Голос. команды**: позволяет управлять камерой путем произнесения фраз и команд (*[Голосовое управление](#page-8-0)*, [стр. 5\)](#page-8-0).
- **Индикатор записи**: включение или выключение индикатора записи.
- **Громк. зв. сигналов**: регулировка громкости звуковых сигналов камеры.
- **Громкость воспр.**: регулировка громкости для воспроизведения видеозаписей.
- **Ориентация**: настройка камеры для съемки видео и фотографий с правильной ориентацией изображения с поворотом экрана вверх или вниз (*Изменение ориентации камеры*, стр. 16).
- **Микрофон**: включение внутреннего или внешнего микрофона.

**СОВЕТ.** если шум ветра не позволяет добиться желаемых результатов во время записи видео, можно выбрать опцию Выключено, чтобы записать видео без звука.

#### **Изменение ориентации камеры**

Ориентацию камеры можно изменить, чтобы облегчить доступ к кнопкам во время съемки. Ориентацию камеры необходимо изменять и для использования некоторых конфигураций установки. Например, при использовании крепления на груди для езды на велосипеде камеру можно перевернуть по вертикали и направить вверх, чтобы компенсировать наклон вперед.

- 1 В главном меню выберите  $\otimes$  > Ориентация.
- **2** Выберите один из следующих вариантов:
	- Чтобы включить автоматическую настройку ориентации камеры, выберите **Авто**. **ПРИМЕЧАНИЕ.** после начала записи установленная ориентация камеры не может регулироваться автоматически.
	- Чтобы установить ориентацию камеры вручную, выберите **Нормальн. полож.** или **Перев. по верт.**.

## **Настройки системы**

В главном меню выберите  $\otimes$  > Система.

**Нормативная информация**: отображение нормативной информации и сведений о соответствии стандартам.

**GPS**: включение приема спутниковых сигналов GPS на камере.

**ПРИМЕЧАНИЕ.** при включении функции GPS камера постоянно регистрирует данные о местоположении по GPS. Компания Garmin не осуществляет сбор таких данных.

**Язык и регион**: настройка языка для отображения текста на экране, единиц измерения и стандарта видео (*[Настройка](#page-9-0) [формата видео](#page-9-0)*, стр. 6).

**Дата и время**: настройка форматов времени и даты (*Настройки даты и времени*, стр. 16).

- **Автом. выкл.**: если камера не используется в течение пяти минут, она выключается автоматически.
- **Внешний источник питания**: настройка включения камеры при подключении к внешнему источнику питания или автоматического перехода в режим зарядки. В режиме зарядки экран и все остальные функции отключаются (*[Зарядка батареи](#page-5-0)*, стр. 2).

**СОВЕТ.** эта функция позволяет камере оставаться в выключенном состоянии при подключении к источнику питания, особенно если включена функция Автом. выкл..

- **Сброс**: восстановление настроек по умолчанию. Для удаления всех пользовательских данных можно выбрать опцию Настройки. Также можно воспользоваться опцией Восст. настр.по умол., чтобы восстановить заводские значения по умолчанию для всех параметров.
- **Форматиров. карту**: удаление всех данных с установленной карты памяти (*Удаление данных с карты памяти*, стр. 16).
- **О системе**: отображение важной информации о программном обеспечении и идентификатора устройства.

### **Настройки даты и времени**

В главном меню выберите  $\otimes$  > Система > Дата и время.

- **Формат времени**: установка 12-часового или 24-часового формата отображения времени.
- **Формат даты**: выбор формата отображения даты: ММ/ДД/ГГ или ДД/ММ/ГГ.
- **Время**: установка времени вручную или автоматически на основе местоположения по GPS.
- **Часовой пояс**: выбор часового пояса. При автоматической установке времени часовой пояс выбирается в зависимости от местоположения по GPS.
- **Зимн./летн. время**: указывает необходимость перехода на летнее время в регионе пользователя. Выбор параметра Автом. обеспечивает автоматическую установку летнего времени в зависимости от местоположения по GPS.

#### **Удаление данных с карты памяти**

*УВЕДОМЛЕНИЕ*

Восстановить удаленные данные невозможно.

<span id="page-20-0"></span>Вы можете удалить с установленной в устройство карты памяти все фотоснимки, видеофайлы и другие данные.

В главном меню выберите  $\otimes$  > Система > Форматиров. **карту** > **Да**.

#### **Просмотр нормативной информации и сведений о соответствии стандартам**

В меню системных настроек выберите **Нормативная информация**.

## **Настройки экрана**

В главном меню выберите Экран.

- **Видоискатель**: выбор режима видоискателя (*Режимы видоискателя*, стр. 17).
- **Таймаут отключения экрана**: установка времени работы дисплея до его выключения и перехода в режим ожидания.
- **Блок. экрана**: блокировка сенсорного экрана для защиты от случайных касаний.

**Яркость**: регулировка яркости экрана.

#### **Режимы видоискателя**

Видоискатель можно использовать для выбора композиции снимков, просмотра информации о состоянии или данных с датчиков устройства. Данные с датчиков отображаются в виде групп полей данных, графиков или диаграмм. Они обеспечивают предоставление текущих или хронологических показаний датчиков, зарегистрированных на устройстве.

В главном меню выберите **Экран** > **Видоискатель** > **Режим**.

- **Предпросмотр**: отображение видоискателя камеры с дополнительными опциями.
- **Сетка**: включение линий сетки, обозначающих границы кадра и позволяющих выбрать сбалансированную композицию в режиме предварительного просмотра.
- **Передержка**: выделение засвеченных участков кадра в режиме предварительного просмотра.
- **Скорость**: отображение текущей скорости, средней скорости и максимальной скорости.

**ПРИМЕЧАНИЕ.** после выключения устройства все минимальные, максимальные и средние значения сбрасываются.

**Расстояние**: отображение общего пройденного расстояния.

**Высота**: отображение текущей высоты, графика высоты и шкалы времени.

## **Уход за устройством**

#### *УВЕДОМЛЕНИЕ*

Avoid chemical cleaners, solvents, and insect repellents that can damage plastic components and finishes.

Do not store the device where prolonged exposure to extreme temperatures can occur, because it can cause permanent damage.

#### **Очистка устройства**

#### *УВЕДОМЛЕНИЕ*

Не следует использовать для очистки камеры химические вещества, спирт, растворители или другие чистящие средства.

- **1** Внешнюю поверхность корпуса и объектив следует протирать сухой и чистой гладкой тканью без ворса.
- **2** Если полностью очистить камеру с помощью сухой ткани не удается, извлеките батарею камеры и слегка намочите ткань в небольшом количестве воды.

#### *УВЕДОМЛЕНИЕ*

Камера не защищена от воздействия воды. Следует использовать небольшое количество воды. Перед очисткой камеры с помощью влажной ткани следует убедиться, что она выключена и батарея извлечена. Не следует производить очистку с помощью влажной ткани рядом с портами и кнопками.

**3** Перед установкой батареи или включением питания следует дождаться полного высыхания камеры.

#### **Уход за съемным боксом для камеры**

#### *УВЕДОМЛЕНИЕ*

Невыполнение этого требования может привести к повреждению съемного бокса для камеры или прокладки и проникновению воды внутрь него во время использования. Попадание воды на камеру может привести к необратимому повреждению камеры и батареи, что может стать причиной возгорания, получения химического ожога, протекания электролита и/или получения травм.

Не допускайте попадания на камеру или батарею воды или других жидкостей. Эти инструкции по уходу применимы только к съемному боксу для камеры.

Выполняйте эту процедуру каждый раз после использования для поддержания водонепроницаемости, чистоты объектива и сохранения механических свойств съемного бокса для камеры.

- **1** Снимите бокс с камеры.
- **2** Осторожно извлеките прокладку из дверцы бокса для камеры.
- **3** Тщательно промойте бокс для камеры и прокладку чистой водой.

Это особенно важно, если бокс для камеры подвергался воздействию соленой воды, хлора или других химических веществ. Длительное воздействие химических веществ может привести к повреждению бокса, в том числе к помутнению корпуса бокса и объектива, а также вызвать коррозию материалов, из которых изготовлены петля и защелка.

**4** Убедитесь, что прокладка и углубление для прокладки не забиты грязью.

Даже очень мелкая грязь может помешать обеспечению требуемой герметичности и привести к нарушению водонепроницаемости.

- **5** Установите прокладку на дверцу бокса для камеры и убедитесь, что она полностью находится внутри углубления.
- **6** Дайте боксу просохнуть.

Не следует использовать ткань для сушки бокса для камеры или прокладки. Ворс или соринки, оставшиеся от ткани, могут привести к нарушению водонепроницаемости.

### **Поддержка и обновления**

Garmin Express™ [\(garmin.com/express](http://garmin.com/express)) позволяет с легкостью получать доступ к следующим сервисам для устройств Garmin.

- Регистрация устройства
- Руководства по эксплуатации
- Обновления ПО
- Загрузка данных в приложение Garmin Connect<sup>™</sup>

### **Подключение устройства к компьютеру**

Перед подключением устройства к компьютеру, возможно, потребуется убрать дополнительные аксессуары для крепления.

<span id="page-21-0"></span>**1** Подключите конец USB-кабеля с меньшим разъемом к порту USB  $\textcircled{1}$  на устройстве.

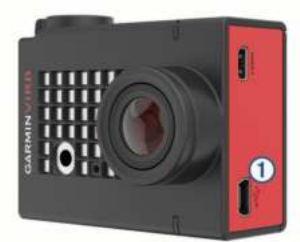

- **2** Вставьте больший разъем USB-кабеля в порт USB на компьютере.
- **3** Если камера выключена, удерживайте кнопку **POWER**, чтобы включить ее.

Камера перейдет в режим накопителя USB. Карта памяти отображается в виде съемного диска в окне «Мой компьютер» на компьютерах с ОС Windows или в виде установленного тома на компьютерах с ОС Mac.

## **Типы файлов**

Данное устройство поддерживает или создает файлы следующих типов.

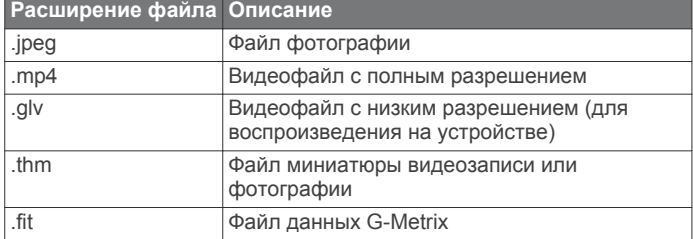

## **Технические характеристики**

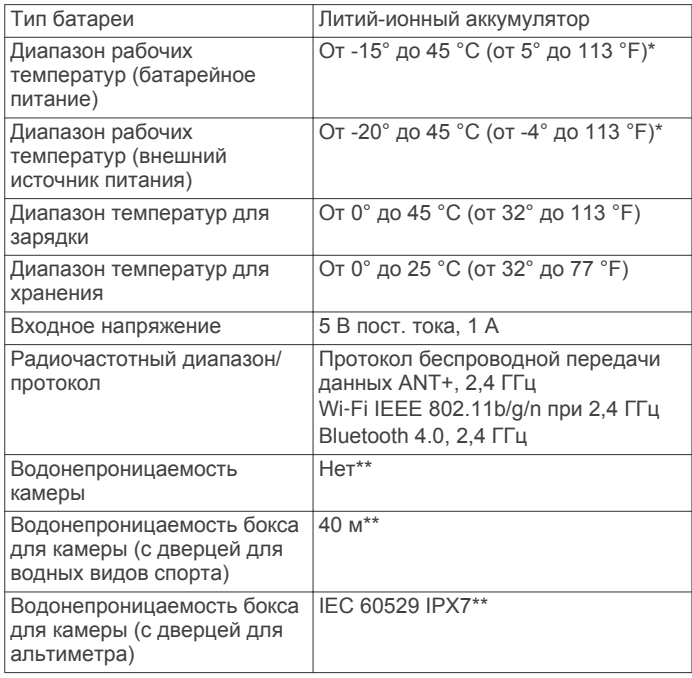

\*Диапазон рабочих температур определен для настроек камеры по умолчанию. На диапазон рабочих температур могут повлиять несколько факторов, включая использование бокса для камеры, конфигурацию установки, настройки видеозаписи и настройки Wi‑Fi.

\*\*Камера не защищена от воздействия воды или других жидкостей. В случае правильной установки бокс для камеры с дверцей для водных видов спорта может выдержать давление, соответствующее глубине 40 метров. В случае

правильной установки бокс для камеры с дверцей для альтиметра может выдержать случайное погружение в воду на глубину до 1 м продолжительностью до 30 минут. Для получения дополнительной информации перейдите на вебсайт [www.garmin.com/waterrating.](http://www.garmin.com/waterrating)

# **Устранение неполадок**

#### **Камера не включается**

• Если камера подключена к внешнему источнику питания, и при этом верхний индикатор состояния выключен или непрерывно светится красным, нажмите и удерживайте кнопку **POWER**, чтобы включить камеру.

При подключении к внешнему источнику питания камера не включается автоматически. Когда верхний индикатор состояния непрерывно светится красным, камера находится в режиме зарядки. Когда верхний индикатор состояния выключен, это значит, что батарея полностью заряжена, а камера выключена.

- Проверьте правильность установки батареи (*[Установка](#page-4-0)  [карты памяти и батареи](#page-4-0)*, стр. 1).
- Полностью зарядите батарею (*[Зарядка батареи](#page-5-0)*, стр. 2).

## **Во время работы камера нагревается**

При использовании в штатном режиме нагревание камеры является нормальным, особенно во время записи видео высокого разрешения или передачи сигнала Wi‑Fi.

## **Запотевание, дымка или вода внутри бокса для камеры**

При использовании бокса для камеры в воде или во влажной среде образование небольшого количества конденсата внутри него является нормальным, особенно после использования камеры в течение длительного времени. Запотевание или появление дымки на внутренней поверхности бокса для камеры не указывают на наличие протечки в его корпусе.

- Чтобы уменьшить запотевание внутри бокса для камеры или объектива камеры, следует установить пакет с влагопоглотителем (*[Установка пакета с](#page-7-0)  [влагопоглотителем](#page-7-0)*, стр. 4).
- Если внутрь бокса для камеры проникает большее количество воды, следует незамедлительно прекратить его использование и проверить прокладку на наличие повреждений или загрязнений (*[Уход за съемным боксом](#page-20-0)  [для камеры](#page-20-0)*, стр. 17).

## **Некоторые данные G-Metrix отсутствуют**

Для регистрации некоторых данных G-Metrix необходимо включить датчики или выполнить сопряжение с ними, или использовать специальные аксессуары. Некоторые данные G-Metrix могут оказаться недоступны в определенных съемочных ситуациях, либо когда запись видео не производится.

- Для регистрации более точных данных об изменении высоты и уклона, а также дополнительных данных G-Metrix, включая высоту прыжков и вертикальную скорость, следует установить на бокс для камеры дверцу для альтиметра (*[Бокс для камеры](#page-6-0)*, стр. 3).
- Включите GPS (*[Настройки системы](#page-19-0)*, стр. 16) и перейдите в место с беспрепятственным обзором неба. Для получения данных о местоположении, скорости, расстоянии и высоте требуется сигнал GPS.
- Подключите дополнительные датчики ANT+ (*[Сопряжение](#page-18-0)  [с датчиками ANT+](#page-18-0)*, стр. 15).

<span id="page-22-0"></span>Некоторые данные доступны только при подключении совместимого датчика ANT+.

## **Видеозаписи воспроизводятся неплавно**

- Если при просмотре видеозаписей наблюдается дрожание изображения, следует выбрать пункт **Видео** > **Стабилизатор**, чтобы включить функцию стабилизации изображения.
- При прерывистом воспроизведении видеозаписей или пропуске кадров следует установить рекомендованную высокоскоростную карту памяти.

Дополнительную информацию о рекомендованных картах памяти см. на веб-сайте [garmin.com/VIRBcards](http://garmin.com/VIRBcards).

• Убедитесь, что воспроизводящее устройство или программное обеспечение способно обеспечить плавное воспроизведение видеозаписей.

Например, для просмотра видеозаписи с разрешением 4K следует убедиться, что воспроизводящее устройство или программное обеспечение поддерживает воспроизведение видеозаписей в формате 4K.

• Перенесите видеозапись на компьютер или воспроизводящее устройство.

Некоторые устройства чтения карт памяти не могут обеспечить скорость считывания данных, достаточную для воспроизведения видеозаписей с высоким разрешением непосредственно с карты памяти.

• Используйте приложение VIRB Edit для воспроизведения и монтажа видеозаписей.

Перейдите на веб-сайт [garmin.com/VIRBEdit](http://garmin.com/VIRBEdit), чтобы загрузить приложение VIRB Edit.

## **Когда прекращается запись видео, устройство выключается**

Если Вы включили устройство, переместив переключатель записи вперед, устройство выключается при перемещении переключателя записи назад. Это позволяет увеличить время работы от аккумулятора за счет выключения устройства, когда оно не используется (*[Включение и](#page-5-0)  [выключение камеры с помощью переключателя записи](#page-5-0)*, [стр. 2\)](#page-5-0).

## **Увеличение времени работы от батареи**

- Отключите Wi‑Fi.
- Включите функцию **Автом. выкл.** в настройках системы (*[Настройки системы](#page-19-0)*, стр. 16).
- Включайте и выключайте устройство с помощью переключателя записи (*[Включение и выключение камеры](#page-5-0)  [с помощью переключателя записи](#page-5-0)*, стр. 2).
- Используйте функцию автоматической записи (*[Настройки видео](#page-8-0)*, стр. 5).
- Отключите ANT+, Wi‑Fi и функцию **Дистанционное вкл.**, когда они не используются.
- Установите более низкую яркость экрана (*[Настройки](#page-20-0)  экрана*[, стр. 17](#page-20-0)).

# **Приложение**

## **Лицензионное соглашение на программное обеспечение**

ИСПОЛЬЗУЯ ЭТО УСТРОЙСТВО, ВЫ СОГЛАШАЕТЕСЬ ПРИНЯТЬ ОТВЕТСТВЕННОСТЬ, ПРЕДУСМОТРЕННУЮ СЛЕДУЮЩИМ ЛИЦЕНЗИОННЫМ СОГЛАШЕНИЕМ НА ПРОГРАММНОЕ ОБЕСПЕЧЕНИЕ. ВНИМАТЕЛЬНО ПРОЧТИТЕ ДАННОЕ СОГЛАШЕНИЕ.

Компания Garmin Ltd. и ее подразделения (далее "Garmin") предоставляет вам ограниченную лицензию на использование программного обеспечения в двоичной форме, установленного на данном устройстве (далее "ПО"), при условии нормальной эксплуатации устройства. Права собственности, права владения и права на интеллектуальную собственность в отношении ПО принадлежат компании Garmin и/или сторонним поставщикам.

Вы признаете, что данное ПО является собственностью компании Garmin и/или сторонних поставщиков и защищено законодательством США по защите авторских прав и положениями международных договоров о защите авторских прав. Вы также подтверждаете, что структура, организация и код ПО, поставляемого без исходного кода, являются важной производственной секретной информацией, принадлежащей компании Garmin и/или сторонним поставщикам, и что ПО в виде исходного кода является важной секретной производственной информацией и принадлежит компании Garmin и/или сторонним поставщикам. Вы соглашаетесь не декомпилировать, не дисассемблировать, не изменять, не восстанавливать исходный код и не преобразовывать ПО или любую его часть в читаемую форму, а также не создавать производные продукты на основе ПО. Также вы соглашаетесь не экспортировать и не реэкспортировать ПО в какую-либо страну, если это нарушает законы по контролю за экспортом США или другой соответствующей страны.

## **Условные обозначения**

Эти условные обозначения могут наноситься на этикетки на устройстве или аксессуарах.

Символ утилизации и переработки WEEE. Символ WEEE наносится на изделие в соответствии с директивой ЕС 2012/19/EU в отношении утилизации электротехнического и электронного оборудования (WEEE). Он предназначен для предотвращения ненадлежащей утилизации изделия и поощрения повторного использования и переработки.

# **Указатель**

#### <span id="page-23-0"></span>**G**

G-Metrix **[12](#page-15-0)** Garmin Express обновление программного обеспечения **[17](#page-20-0)** регистрация устройства **[17](#page-20-0)** GPS **[3](#page-6-0), [12](#page-15-0)** настройки **[2](#page-5-0), [16](#page-19-0)**

#### **H**

HDMI **[12](#page-15-0)**

#### **T**

Travelapse, фото **[11](#page-14-0)**

#### **U**

**USB** перенос файлов **[18](#page-21-0)** режим накопителя **[18](#page-21-0)**

#### **W**

Wi ‑Fi **[1](#page-4-0)–[3,](#page-6-0) [14](#page-17-0)** подключение **[13](#page-16-0), [14](#page-17-0)** точка доступа **[14](#page-17-0)** Wi ‑Fi CERTIFIED MiraCast **[12](#page-15-0)**

#### **А**

аксессуары **[15](#page-18-0)**

#### **Б**

батарея **[1,](#page-4-0) [16](#page-19-0)–[18](#page-21-0)** время работы **[19](#page-22-0)** зарядка **[2](#page-5-0)** установка **[1,](#page-4-0) [3](#page-6-0)** беспроводной дисплей **[12](#page-15-0)** бокс для камеры **[3](#page-6-0), [4](#page-7-0)** пакет с влагопоглотителем **[4,](#page-7-0) [18](#page-21-0)**

#### **В**

видео **[12](#page-15-0)** вывод **[12](#page-15-0)** запись **[1,](#page-4-0) [2](#page-5-0), [5](#page-8-0), [8](#page-11-0), [10](#page-13-0)** игра **[11](#page-14-0)** настройки **[2](#page-5-0), [5](#page-8-0)–[7](#page-10-0), [11](#page-14-0)** покадровая съемка **[10](#page-13-0)** редактирование **[16](#page-19-0)** циклическая **[8](#page-11-0)** водонепроницаемость **[3,](#page-6-0) [17,](#page-20-0) [18](#page-21-0)** время настройки **[16](#page-19-0)** часовые пояса и форматы **[16](#page-19-0)** высота **[12](#page-15-0)**

#### **Г**

голосовое управление **[5](#page-8-0)** советы **[5](#page-8-0)**

#### **Д**

данные, перенос **[17](#page-20-0)** датчики ANT+ **[15](#page-18-0)** датчики ANT+ **[2,](#page-5-0) [3,](#page-6-0) [12](#page-15-0)** сопряжение **[15](#page-18-0)** удаление **[15](#page-18-0)** держатели, дополнительно **[4](#page-7-0)** дистанционное управление **[1,](#page-4-0) [13](#page-16-0)[–15](#page-18-0)**

#### **З**

звуковые сигналы **[16](#page-19-0)** значки **[3](#page-6-0)**

#### **И**

идентификатор прибора **[16](#page-19-0)** Избранное **[12](#page-15-0)**

#### **К**

камера автоспуск **[9](#page-12-0)** видоискатель **[17](#page-20-0)** настройки **[2](#page-5-0), [9](#page-12-0), [16](#page-19-0)** ориентация **[16](#page-19-0)**

поле обзора **[6](#page-9-0)** карта microSD. *См.* карта памяти карта памяти **[1,](#page-4-0) [3](#page-6-0)** кнопка питания **[2](#page-5-0)** кнопки **[1](#page-4-0)** компьютер, подключение **[17](#page-20-0)**

#### **Л**

лицензионное соглашение на программное обеспечение **[19](#page-22-0)**

#### **М**

микрофон, подключение **[8](#page-11-0), [15](#page-18-0)** мощность (сила) **[12](#page-15-0)**

## **Н**

настройки **[16](#page-19-0)** настройки системы **[16](#page-19-0)**

# **О**

очистка устройства **[17](#page-20-0)**

#### **П**

параметры экрана **[17](#page-20-0)** перенос, файлы **[18](#page-21-0)** покадровая съемка, фото **[9](#page-12-0)–[11](#page-14-0)** предустановки **[11](#page-14-0)** программное обеспечение версия **[16](#page-19-0)** обновление **[16](#page-19-0), [17](#page-20-0)**

#### **Р**

регистрация устройства **[17](#page-20-0)**

## **С** скорость **[12](#page-15-0)**

соотношение сторон **[6](#page-9-0)**

# **Т**

температура **[12,](#page-15-0) [18](#page-21-0)** технические характеристики **[18](#page-21-0)** технология Bluetooth **[3](#page-6-0), [15](#page-18-0), [16](#page-19-0)** трансляция видео **[12](#page-15-0)** треки **[12](#page-15-0), [16](#page-19-0)**

#### **У**

удаление видео **[12](#page-15-0)** все данные пользователя **[16](#page-19-0)** фото **[12](#page-15-0)** установка устройства **[4](#page-7-0)** устранение неполадок **[18](#page-21-0), [19](#page-22-0)**

#### **Ф**

файлы, перенос **[18](#page-21-0)** фото **[9](#page-12-0), [12](#page-15-0)** Travelapse **[11](#page-14-0)** настройки **[8](#page-11-0), [9,](#page-12-0) [11](#page-14-0)** ночь **[10](#page-13-0)** покадровая съемка **[9–](#page-12-0)[11](#page-14-0)** просмотр **[11](#page-14-0)** съемка **[8](#page-11-0)**

#### **Х**

хранение данных **[17](#page-20-0)**

#### **Ч**

частота пульса **[12](#page-15-0)** частота шагов **[12](#page-15-0)**

#### **Я** язык **[16](#page-19-0)** яркость **[17](#page-20-0)**

# **www.garmin.com/support**

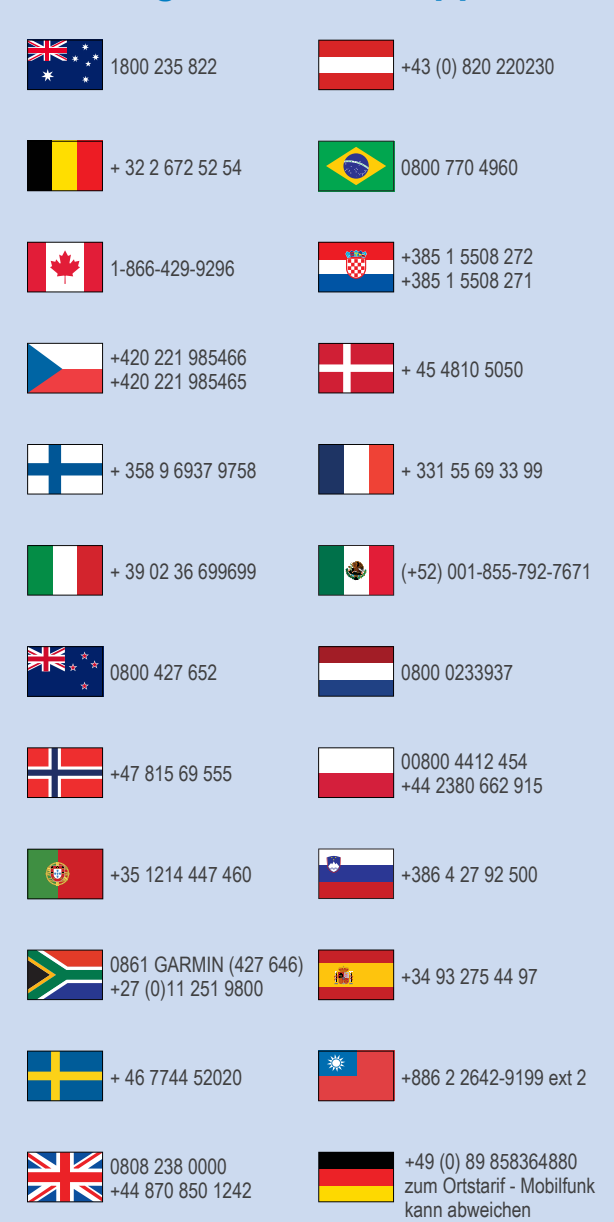

 $= 913 - 397 - 8200$ 1-800-800-1020

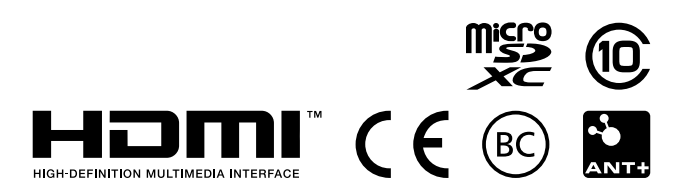

© 2016 Garmin Ltd. или подразделения